# HP UPS T1000/1500 User Guide

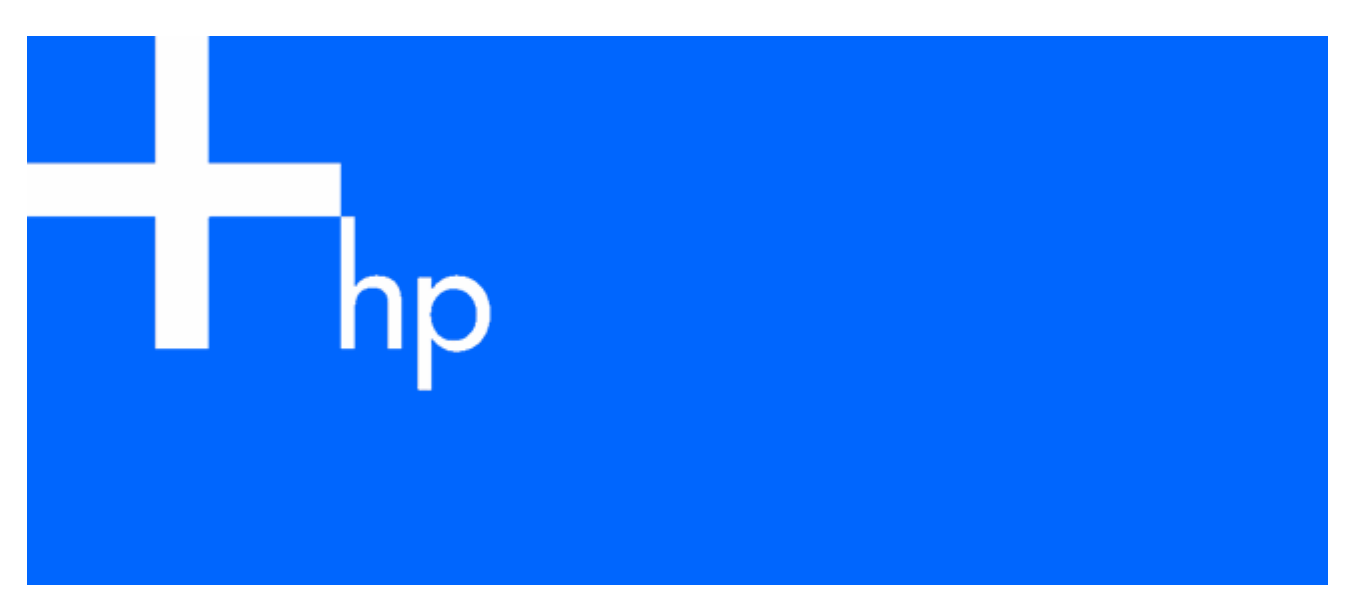

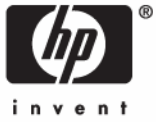

April 2006 (First Edition) Part Number 404317-001a © Copyright 2006 Hewlett-Packard Development Company, L.P.

The information contained herein is subject to change without notice. The only warranties for HP products and services are set forth in the express warranty statements accompanying such products and services. Nothing herein should be construed as constituting an additional warranty. HP shall not be liable for technical or editorial errors or omissions contained herein.

April 2006 (First Edition)

Part Number 404317-001a

#### Audience assumptions

This guide is for the person who operates, configures, maintains, and troubleshoots UPSs. HP assumes you are qualified in the servicing of high-voltage equipment and trained in recognizing hazards in products with hazardous energy levels.

# Contents

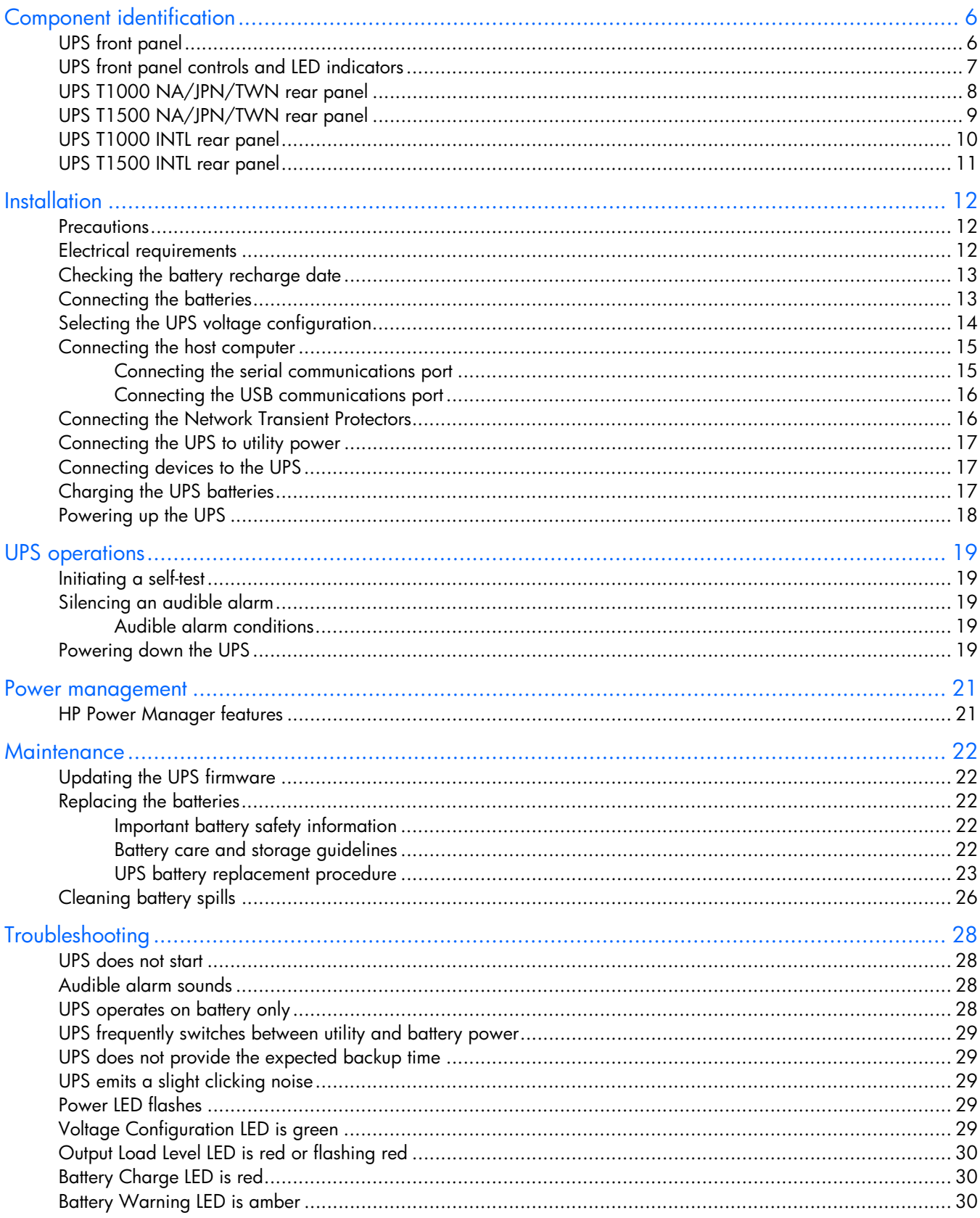

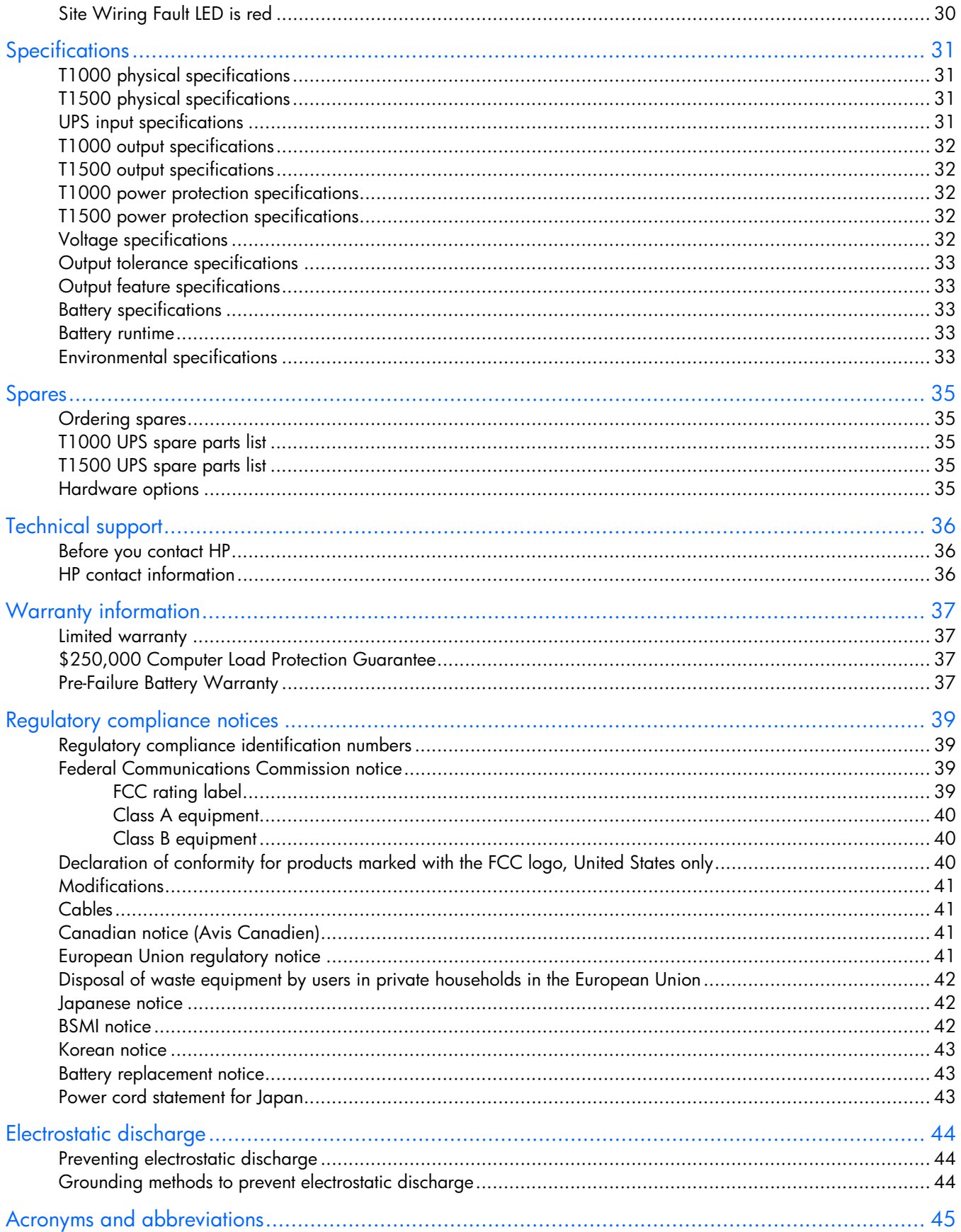

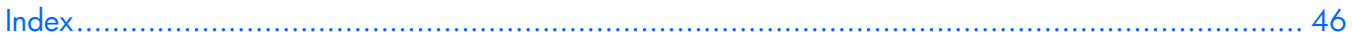

# <span id="page-5-2"></span><span id="page-5-0"></span>Component identification

## In this section

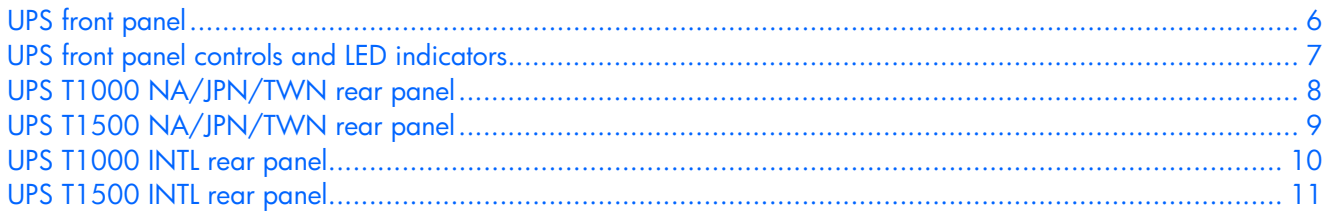

# <span id="page-5-1"></span>UPS front panel

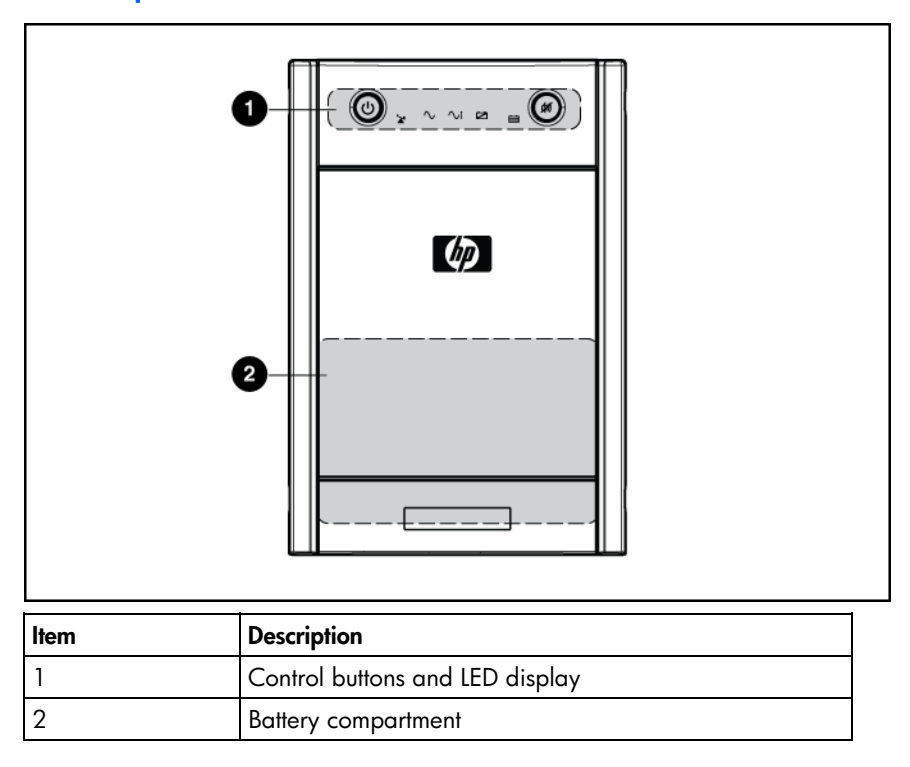

# <span id="page-6-1"></span><span id="page-6-0"></span>UPS front panel controls and LED indicators

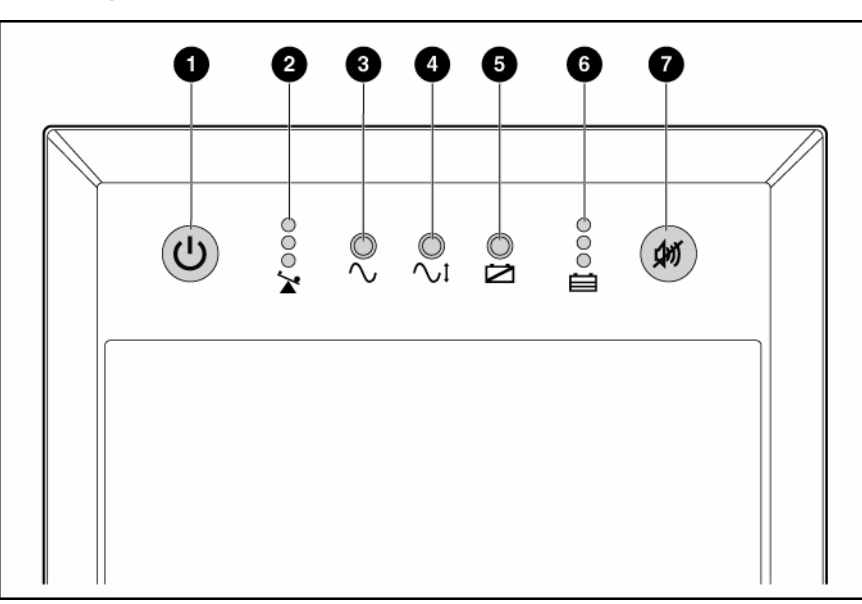

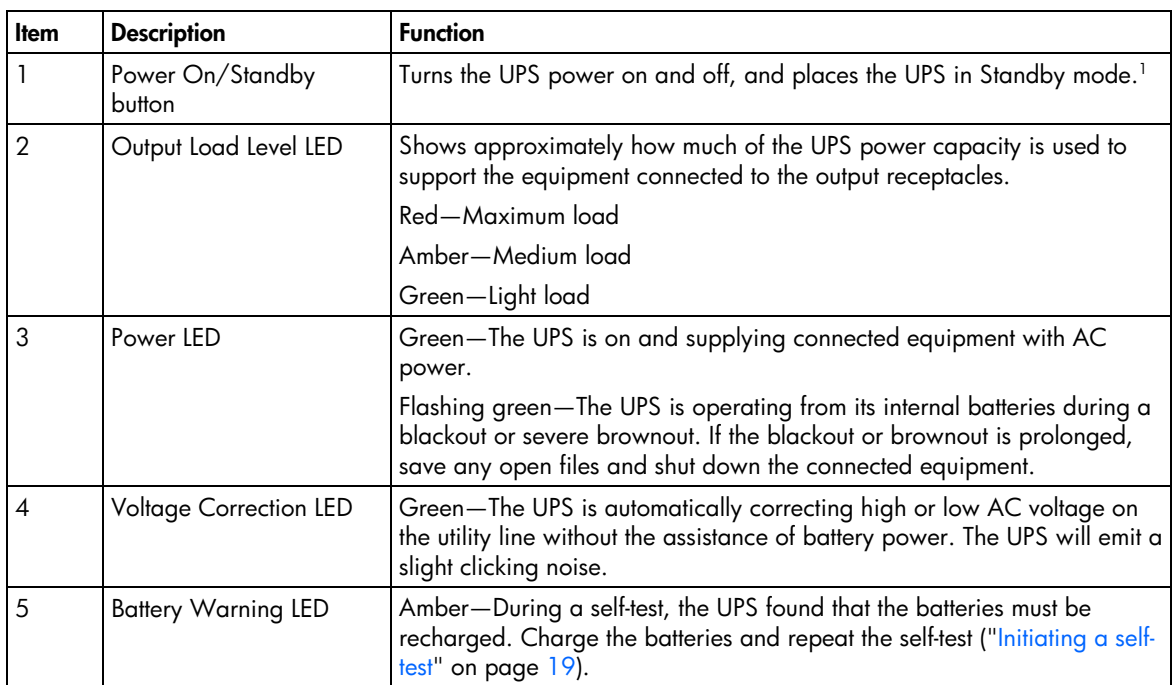

<span id="page-7-1"></span>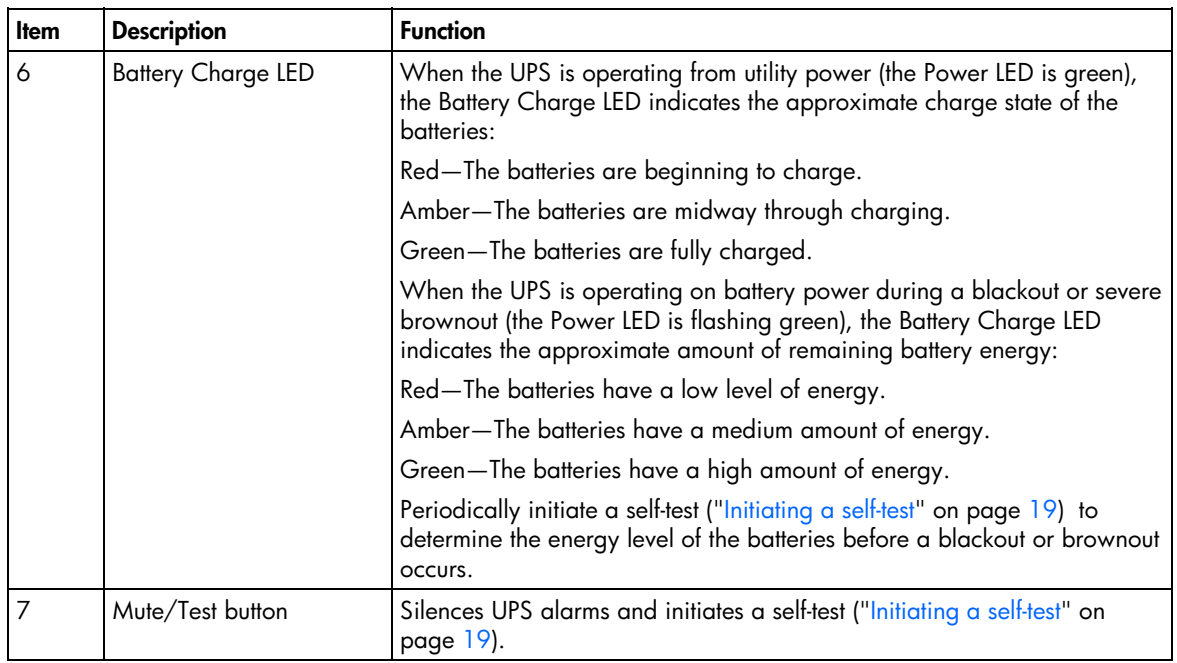

**IMPORTANT:** While in Standby mode, the UPS maintains the charge on the batteries, but no power is available at the output receptacles. The UPS remains in Standby mode until an alternate mode is selected or until utility power is removed.

## <span id="page-7-0"></span>UPS T1000 NA/JPN/TWN rear panel

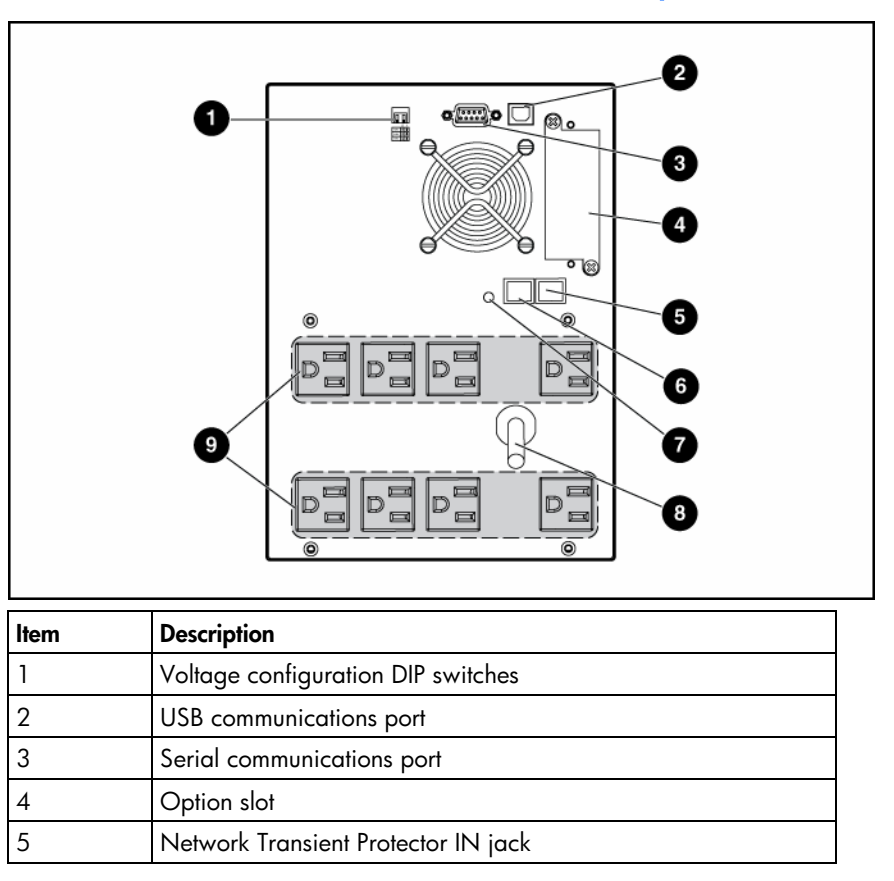

<span id="page-8-1"></span>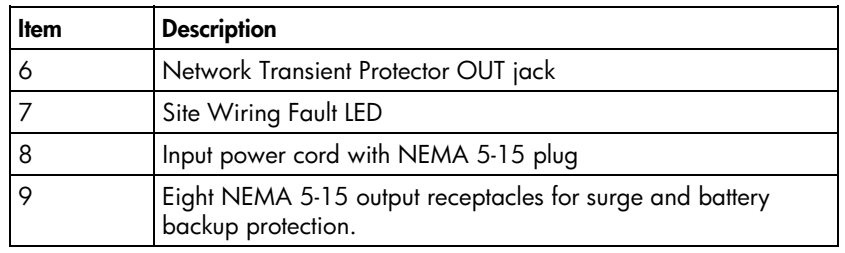

# <span id="page-8-0"></span>UPS T1500 NA/JPN/TWN rear panel

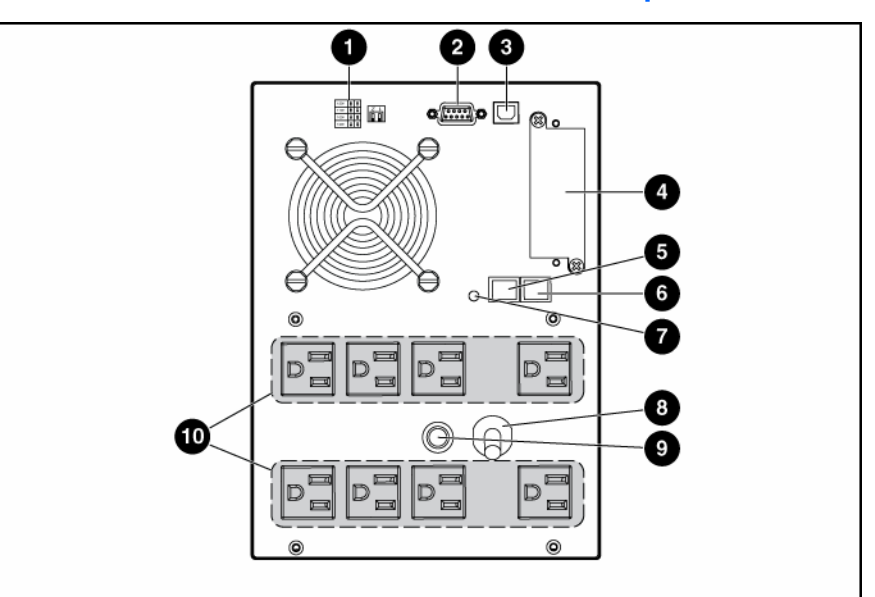

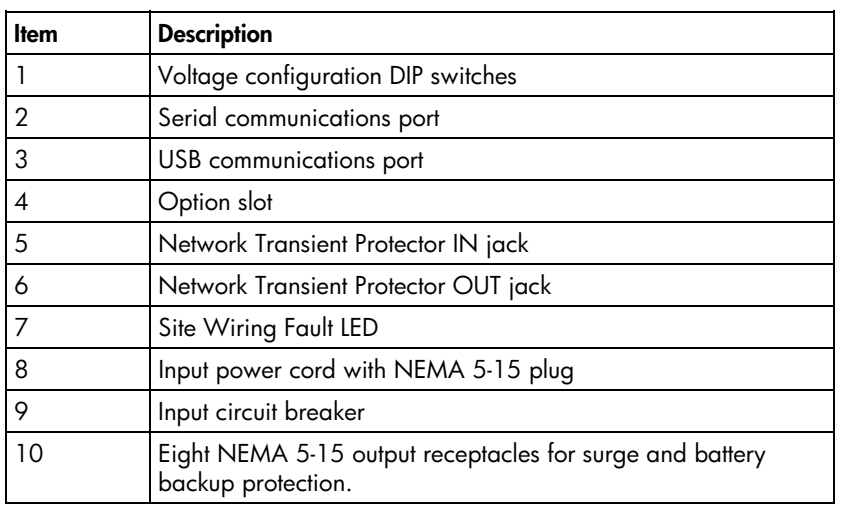

# <span id="page-9-1"></span><span id="page-9-0"></span>UPS T1000 INTL rear panel

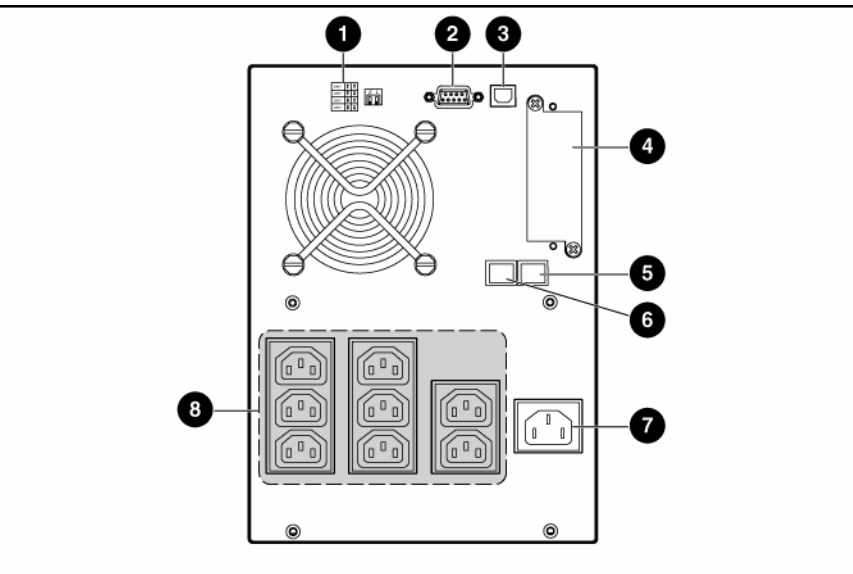

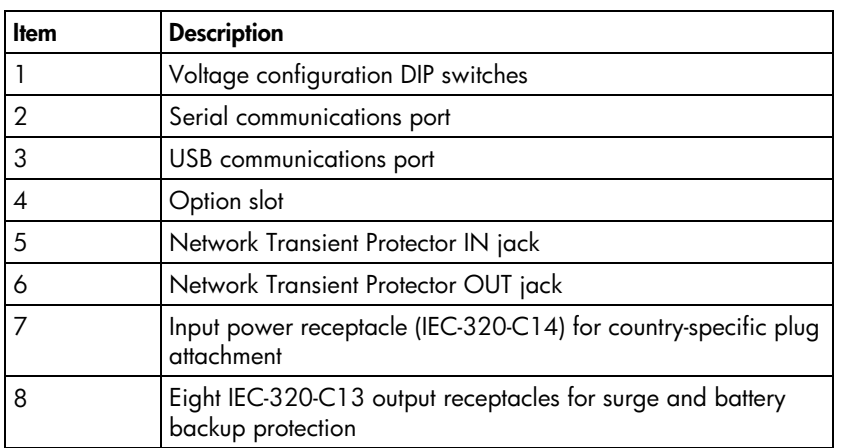

# <span id="page-10-1"></span><span id="page-10-0"></span>UPS T1500 INTL rear panel

٦

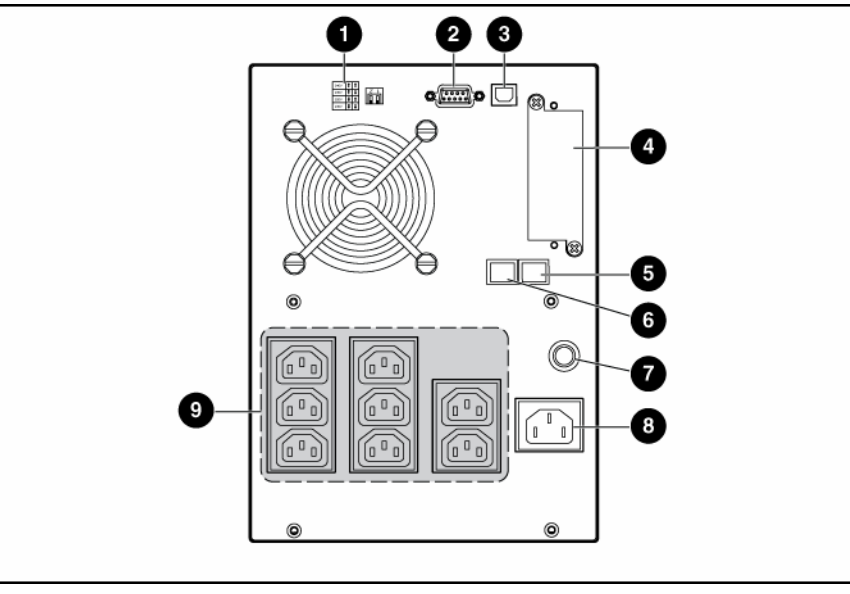

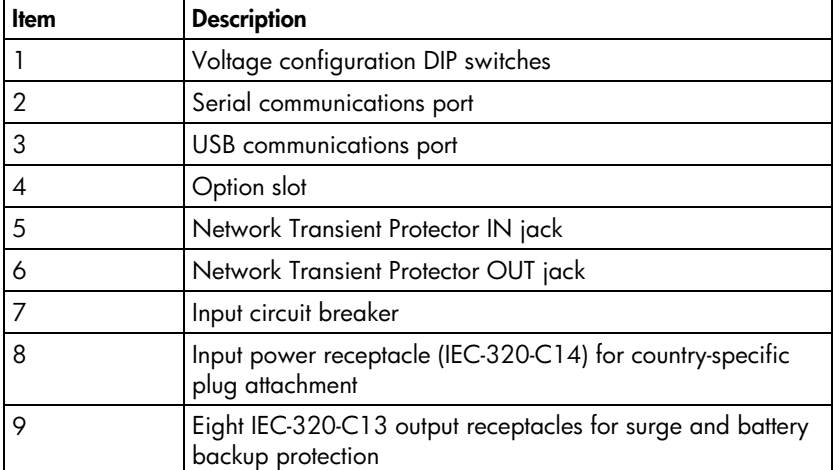

# <span id="page-11-3"></span><span id="page-11-0"></span>**Installation**

### In this section

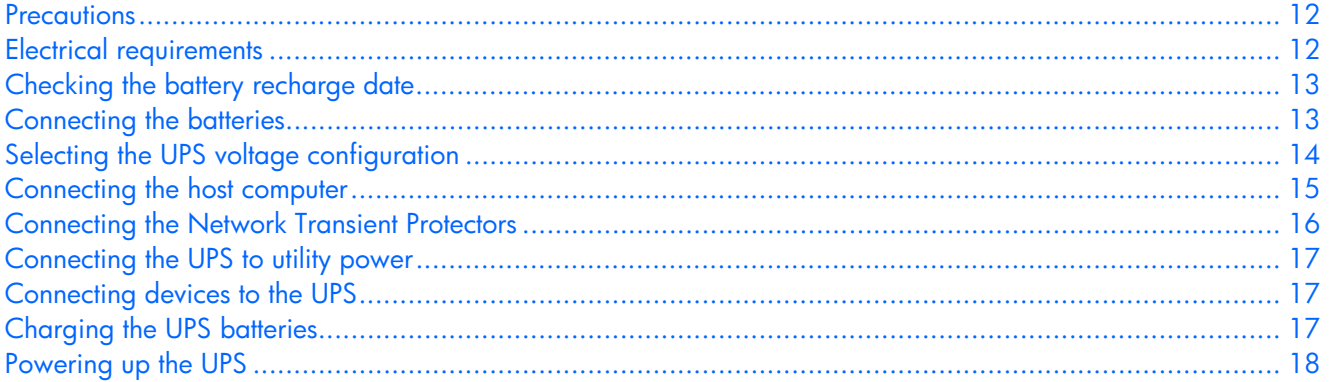

## <span id="page-11-1"></span>**Precautions**

Save these instructions. This document contains important safety instructions that should be followed during installation, operation, and maintenance of the UPS and batteries.

- **WARNING: A risk of personal injury from electric shock and hazardous energy levels exists. The installation of options and routine maintenance and service of this product must be performed by individuals who are knowledgeable about the procedures, precautions, and hazards associated with AC power products.**
- $\triangle$  WARNING: To prevent personal injury from earth conductor leakage current:
	- **Do not operate the UPS while disconnected from the utility power source.**
	- **Disconnect load devices before disconnecting the UPS from the utility power source.**
- **WARNING: To prevent personal injury, prepare the area and observe all materials handling procedures when transporting the UPS. When fully assembled, the UPS weighs 20.3 kg (44.8 lb).**
- **WARNING: To prevent personal injury, prepare the area and observe all materials handling procedures when transporting the UPS. When fully assembled, the UPS weighs 15.9 kg (35 lb).**

## <span id="page-11-2"></span>Electrical requirements

 **WARNING: To prevent fire or electric shock, install the unit in a temperature- and humidity-controlled indoor environment, free of conductive contaminants.**

## <span id="page-12-2"></span><span id="page-12-0"></span>Checking the battery recharge date

Before unpacking the UPS, check the date on the battery recharge date label that is affixed to the shipping carton.

**IMPORTANT:** Do not use the battery if the recharge date has passed. If the date on the battery recharge date label has passed without the battery being recharged, contact an HP authorized service representative for directions.

## <span id="page-12-1"></span>Connecting the batteries

 **WARNING: The unit contains sealed lead-acid battery modules. To prevent fire or chemical burns:**

- **Do not attempt to recharge batteries after removal from the unit.**
- **Do not disassemble, crush, or puncture the batteries.**
- **Do not short the external contacts of the batteries.**
- **Do not immerse the batteries in water.**
- **Do not expose to temperatures higher than 40°C (104°F).**

**WARNING: To prevent personal injury from hazardous energy:**

- **Remove watches, rings, or other metal objects.**
- **Use tools with insulated handles.**
- **Do not place tools or metal parts on top of batteries.**

**IMPORTANT:** Before performing the following tasks, be sure that the unit is powered down and disconnected from the utility power source.

**1.** Remove the UPS front bezel.

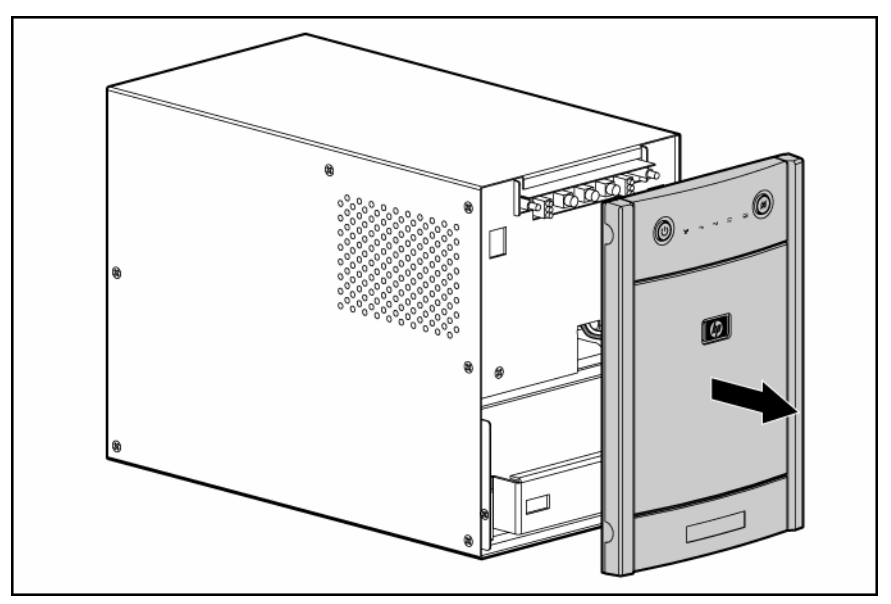

<span id="page-13-1"></span>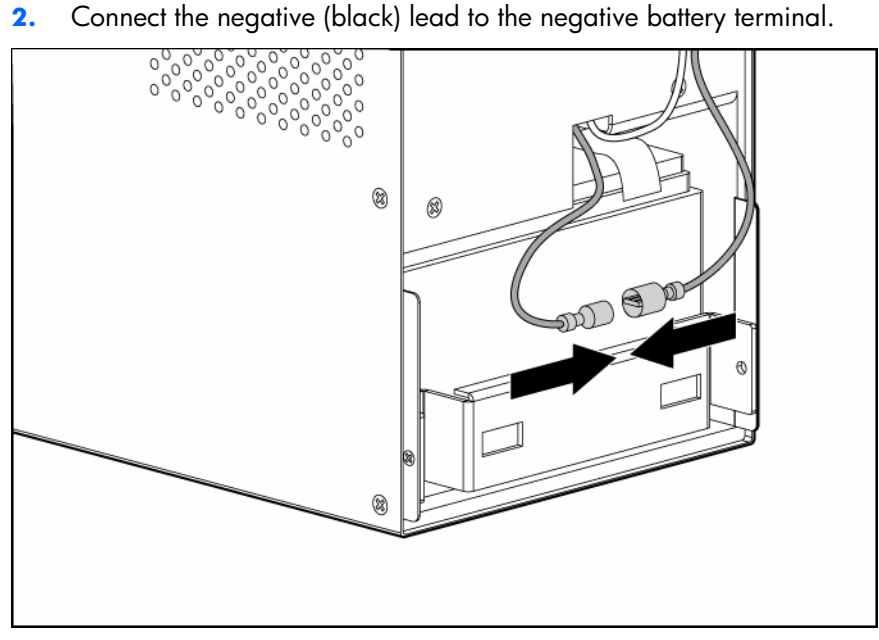

**NOTE:** A small amount of arcing may occur when connecting the batteries. This is normal and does not damage the unit or present any safety concern.

**3.** Replace the UPS front bezel.

## <span id="page-13-0"></span>Selecting the UPS voltage configuration

Using a small tool, position the DIP switches according to the desired voltage configuration as identified on the rear panel of the UPS and in the following table.

**NOTE:** The DIP switches must be set before powering up the unit. The unit does not change operating modes while powered up.

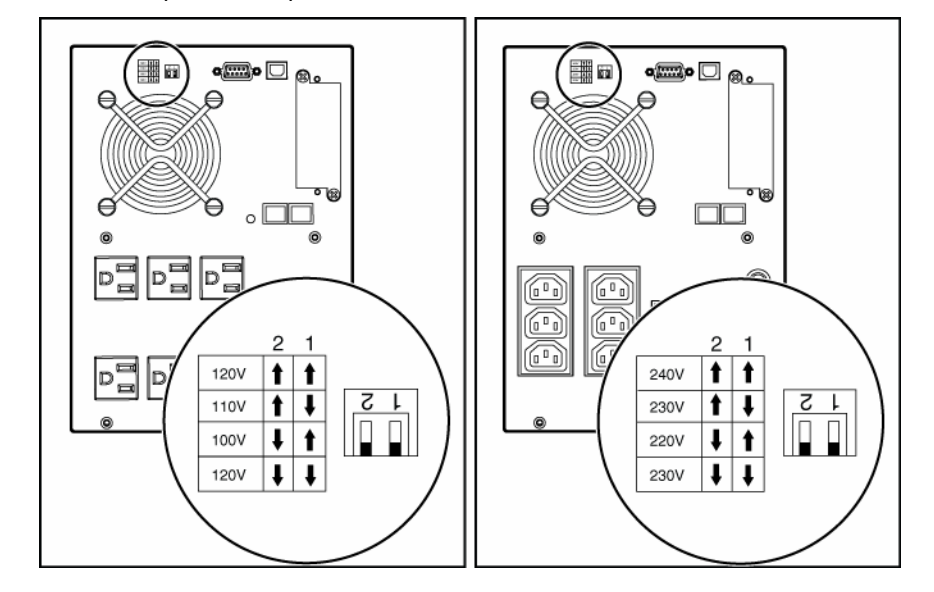

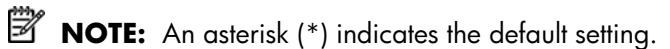

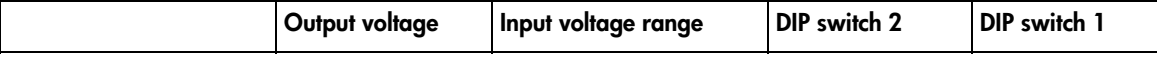

<span id="page-14-2"></span>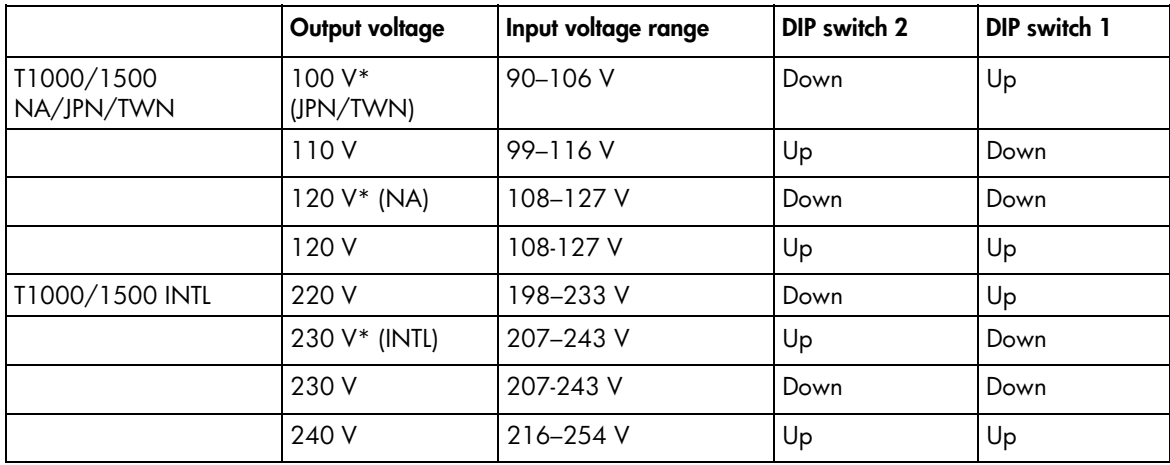

## <span id="page-14-0"></span>Connecting the host computer

 $\triangle$  **CAUTION:** Use only the computer interface cable supplied with the UPS to connect the communications port to the host computer.

 $\triangle$  **CAUTION:** Using a USB to serial converter cable will damage the UPS.

Connect the UPS to a host computer using either the USB cable or the DB9 serial cable included with the ([http://www.hp.com/go/rackandpower\)](http://www.hp.com/go/rackandpower) to download the latest version of HP Power Manager. UPS. Install HP Power Manager software 4.1 or later on the host computer. See the HP website

**NOTE:** To install and configure the software, see the software user guide. The software user guide is available for download from the HP website ([http://www.hp.com/go/rackandpower\).](http://www.hp.com/go/rackandpower)

## <span id="page-14-1"></span>Connecting the serial communications port

 $\triangle$  **CAUTION:** Using a USB to serial converter cable will damage the UPS.

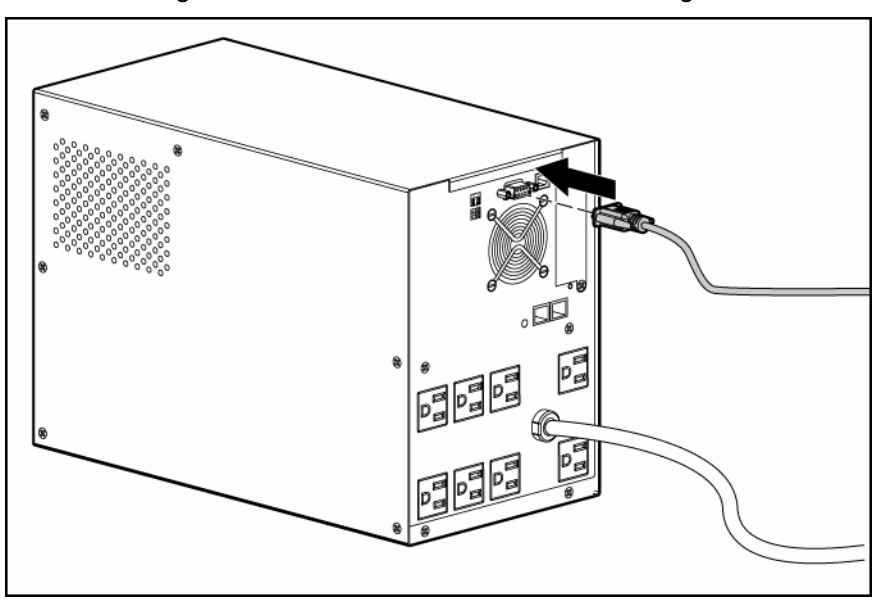

## <span id="page-15-2"></span><span id="page-15-0"></span>Connecting the USB communications port

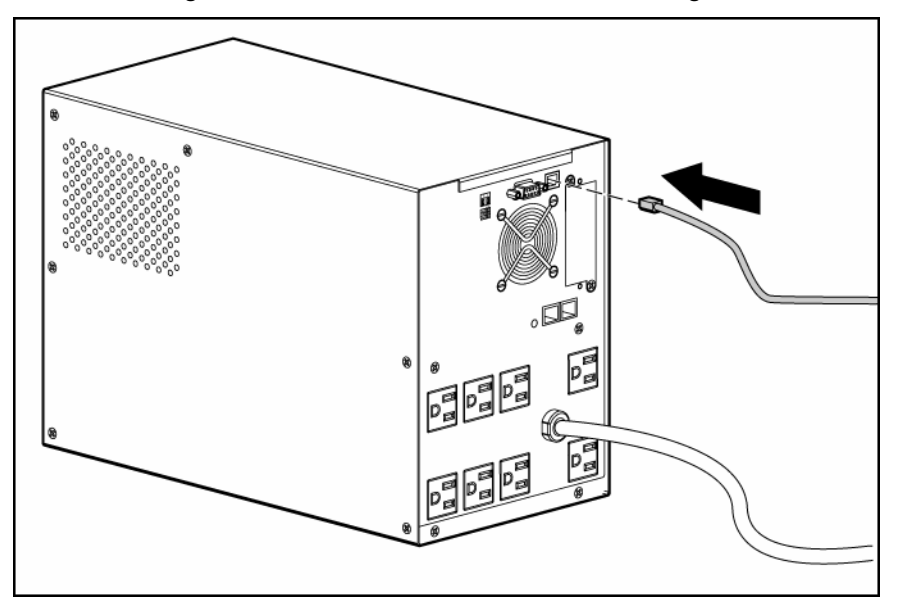

 $\triangle$  **CAUTION:** Using a USB to serial converter cable will damage the UPS.

## <span id="page-15-1"></span>Connecting the Network Transient Protectors

 $\triangle$  **CAUTION:** To avoid damaging the equipment, use the Network Transient Protector with a standard telephone line only, not with a digital PBX.

To protect equipment against surges over a network data line:

- **1.** Connect the network wall jack to the UPS Network Transient Protector IN jack.
- **2.** Connect the equipment to the UPS Network Transient Protector OUT jack.

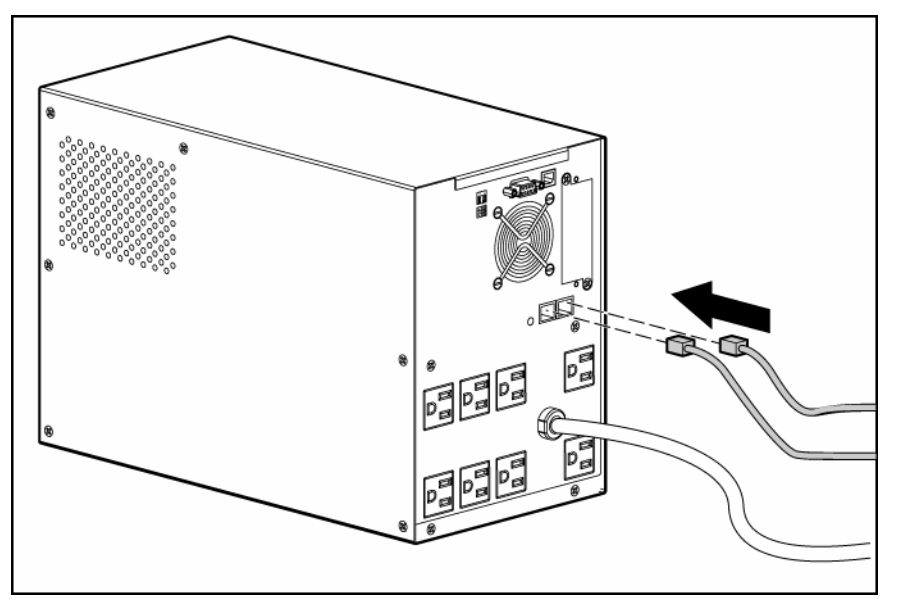

## <span id="page-16-3"></span><span id="page-16-0"></span>Connecting the UPS to utility power

**WARNING: To prevent injury from electric shock or damage to the equipment:** 

- **Plug the input line cord into a grounded (earthed) electrical outlet that is installed near the equipment and is easily accessible.**
- **Do not disable the grounding plug on the input line cord. The grounding plug is an important safety feature.**
- **Do not use extension cords.**
	- **1.** Connect the input power cord from an intended load device to the IEC-320-C14 input power receptacle on the UPS rear panel (INTL model only).
	- **2.** Connect the UPS power cord to a grounded utility power outlet. When the UPS is plugged in, the batteries begin to charge. Power to the output receptacles designated for surge and battery backup is not available until the unit is powered up.

For more information about receptacle control, see "Power management software ("[HP Power Manager](#page-20-1)  [features"](#page-20-1) on pag[e 21\)"](#page-20-1) .

## <span id="page-16-1"></span>Connecting devices to the UPS

 $\triangle$  **CAUTION:** Do not plug laser printers into the UPS output receptacles. The instantaneous current drawn by this type of printer can overload the UPS.

Before connecting devices, verify that the UPS will not overload by checking that the ratings of the devices do not exceed the UPS capacity. If the equipment rating is listed in amps, multiply the number of amps by the selected output voltage to determine the VA.

After verifying that the UPS will not overload:

• Connect the device power cords to the output receptacles on the rear panel of the UPS (NA/JPN/TWN model).

-or-

• Connect devices to the output receptacles on the rear panel of the UPS using the jumper cords included with the UPS (INTL model).

## <span id="page-16-2"></span>Charging the UPS batteries

Allow the batteries to charge before putting the UPS into service.

**IMPORTANT:** Charge the batteries for at least 24 hours before supplying backup power to devices. The batteries charge to:

- 90% of their capacity within 4 hours
- 100% of their capacity within 24 hours

# <span id="page-17-1"></span><span id="page-17-0"></span>Powering up the UPS

Press and hold the Power On/Standby button (1) until the UPS beeps. The Power LED illuminates solid green, indicating that power is available at the UPS output receptacles.

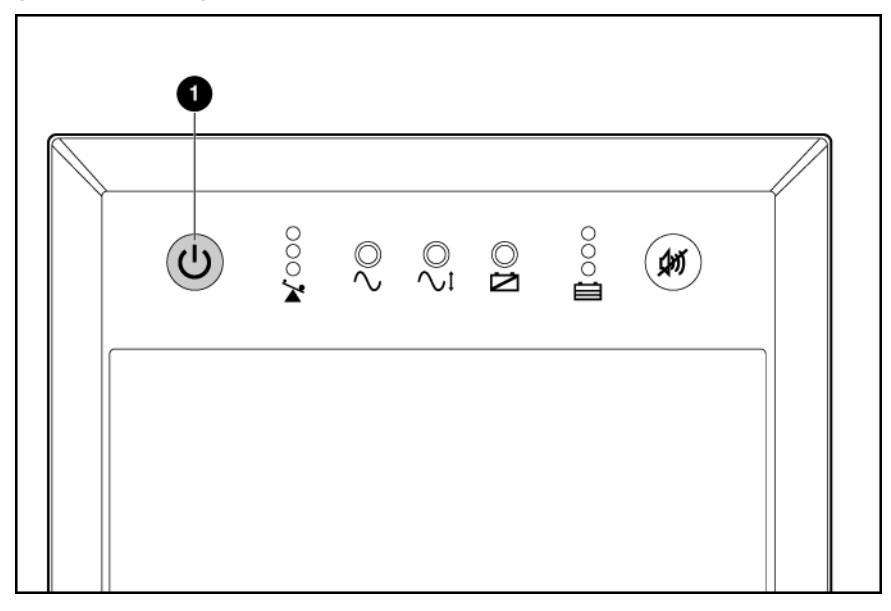

# <span id="page-18-5"></span><span id="page-18-0"></span>UPS operations

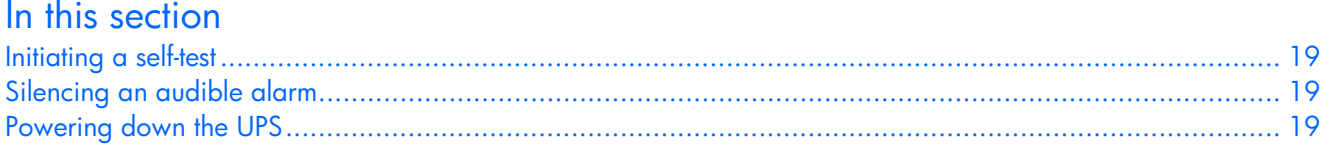

## <span id="page-18-1"></span>Initiating a self-test

A self-test can be performed with equipment connected to the UPS output receptacles. To initiate a self-test, press and hold the Mute/Test button until the alarm beeps two times.

 $\triangle$  **CAUTION:** Do not unplug the UPS to test the batteries. This action removes safe electrical grounding and can introduce a damaging surge into the network connections.

The self-test lasts approximately 10 seconds as the UPS switches to battery power to test the load capacity and battery charge. During the self-test, the Power LED flashes, the Output Load Level LED illuminates, and the Battery Charge LED illuminates.

## <span id="page-18-2"></span>Silencing an audible alarm

Press the Mute/Test button.

### **IMPORTANT:**

- Although the audible alarm silences, the condition that caused the alarm to sound might still exist.
- If a utility power failure caused the alarm (the Power LED is flashing green), the alarm silences after power is restored.

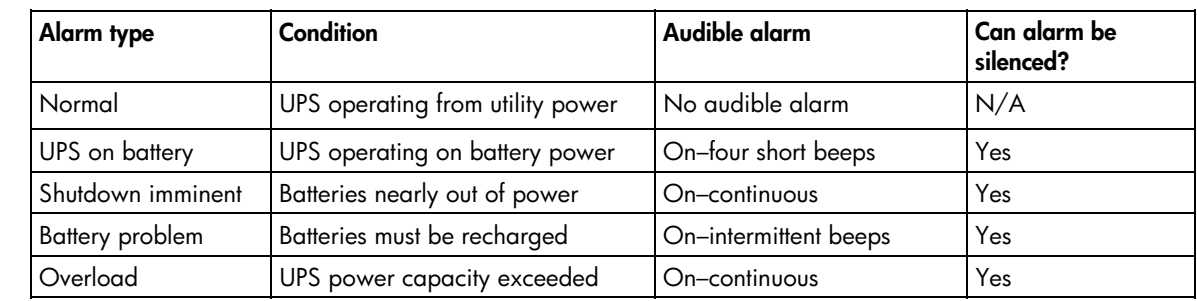

## <span id="page-18-3"></span>Audible alarm conditions

## <span id="page-18-4"></span>Powering down the UPS

- 1. Shut down all connected load devices.
- **2.** Press the Power On/Standby button. Power to the output receptacles ceases.
- **3.** Disconnect the UPS from utility power.

**4.** Wait at least 60 seconds for the UPS internal circuitry to discharge.

## <span id="page-20-2"></span><span id="page-20-0"></span>Power management

### In this section

[HP Power Manager features.](#page-20-1)................................................................................................................... [21](#page-20-1) 

## <span id="page-20-1"></span>HP Power Manager features

HP Power Manager software ensures maximum power reliability of computer systems through comprehensive control of UPSs. The easy-to-use browser interface enables novice users to configure and manage power protection settings. To download the latest version of HP Power Manager software, see the HP website ([http://www.hp.com/go/rackandpower\).](http://www.hp.com/go/rackandpower)

**NOTE:** To install and configure the software, see the software user guide. The software user guide is available for download from the HP website ([http://www.hp.com/go/rackandpower\).](http://www.hp.com/go/rackandpower)

HP Power Manager:

- Does not require complex management systems, which simplifies deployment, configuration, and management of UPS-protected environments.
- Manages a graceful shutdown of attached devices during utility power failures.
- Prioritizes the timing of attached load device shutdowns.
- Shuts down and reboots any UPS and attached load devices based on a user-specified schedule.
- Customizes alert generation with modifiable dialog boxes, command execution, and email and broadcast messages.
- Monitors the status of the UPS and reports alarms.
- Displays a power log for analysis.

# <span id="page-21-5"></span><span id="page-21-0"></span>**Maintenance**

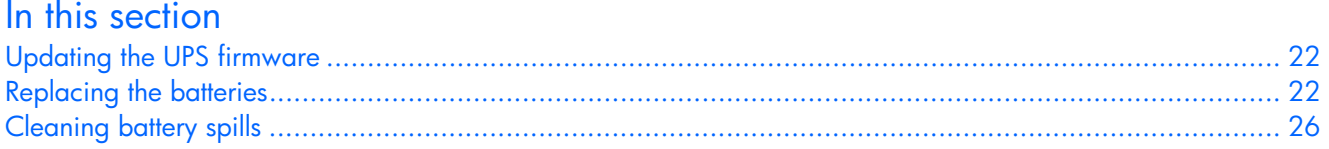

## <span id="page-21-1"></span>Updating the UPS firmware

 $\triangle$  **CAUTION:** Using a USB to serial converter cable will damage the UPS.

To update the UPS firmware, see the HP website ([http://www.hp.com/go/rackandpower\).](http://www.hp.com/go/rackandpower)

## <span id="page-21-2"></span>Replacing the batteries

To replace the batteries:

- **1.** Read and adhere to the requirements in Important battery safety information (on page [22\)](#page-21-3) and Battery care and storage guidelines (on page [22\)](#page-21-4).
- **2.** Follow the instructions in UPS battery replacement procedure (on page [23\)](#page-22-0).

### <span id="page-21-3"></span>Important battery safety information

 **WARNING: The unit contains sealed lead-acid battery modules. To prevent fire or chemical burns:**

- **Do not attempt to recharge batteries after removal from the unit.**
- **Do not disassemble, crush, or puncture the batteries.**
- **Do not short the external contacts of the batteries.**
- **Do not immerse the batteries in water.**
- **Do not expose to temperatures higher than 60°C (140°F).**

**WARNING: To prevent personal injury from hazardous energy:**

- **Remove watches, rings, or other metal objects.**
- **Use tools with insulated handles.**
- **Do not place tools or metal parts on top of batteries.**

**NOTE:** To increase the useful life of the batteries, replace all battery modules at the same time.

### <span id="page-21-4"></span>Battery care and storage guidelines

 $\triangle$  CAUTION: Because of the short shelf life of the batteries, avoid storing a battery spare as a backup. Do not maintain an inventory of spare batteries on site unless a procedure to keep these batteries charged while in storage is implemented.

To maintain the batteries:

- <span id="page-22-1"></span>• Minimize the amount of time the UPS uses battery power by matching the UPS configuration with the utility voltage. See "Selecting the UPS voltage configuration (on page [14\).](#page-13-0)"
- Keep the area around the UPS clean and dust-free. If the environment is very dusty, clean the outside of the UPS regularly with a vacuum cleaner.
- Maintain the ambient temperature at 25°C (77°F).
- If storing a UPS for an extended period, recharge the batteries (["Charging the UPS batteries"](#page-16-2) on page  $17$ ) every 6 months, and then update the battery recharge date label.

### <span id="page-22-0"></span>UPS battery replacement procedure

This component is hot-swappable and can be replaced without powering down the UPS.

- **1.** (optional) To replace the component with the UPS powered down, refer to Powering down the UPS (on page [19\)](#page-18-4).
- **2.** Remove the UPS front bezel.

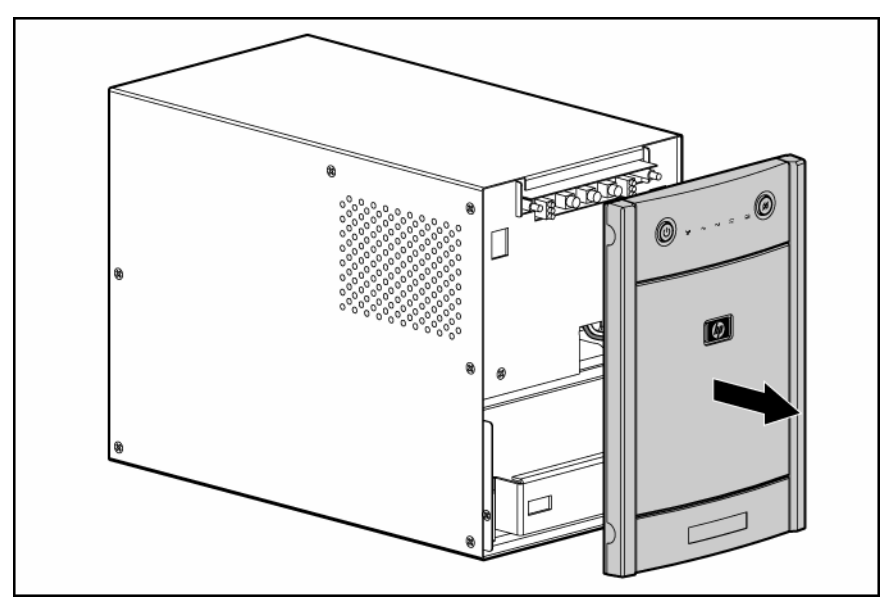

**3.** Remove the battery bracket.

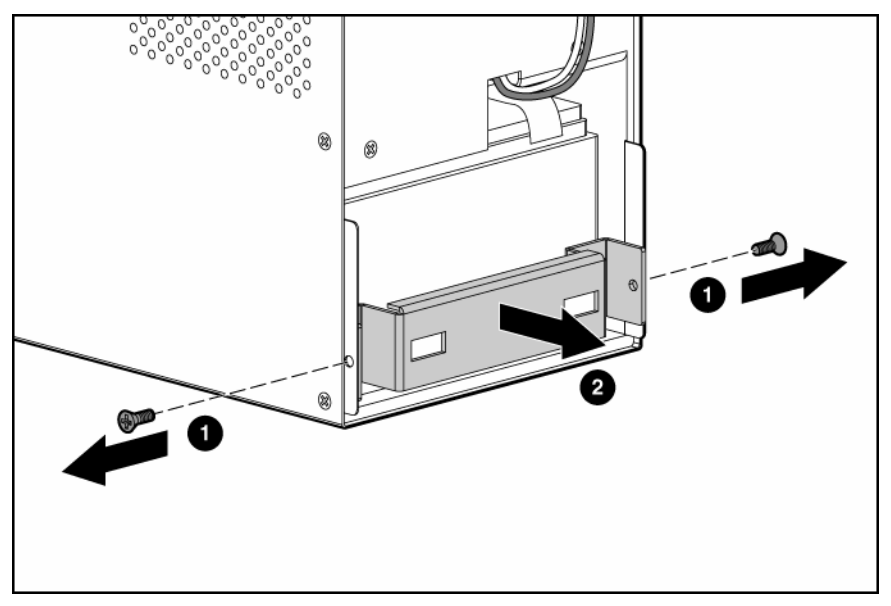

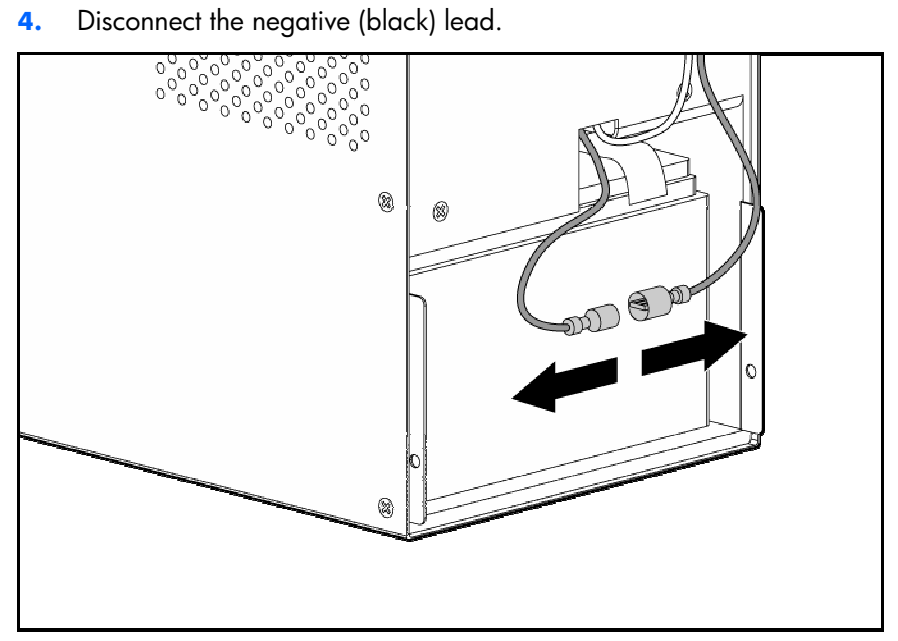

**5.** Remove the battery module.

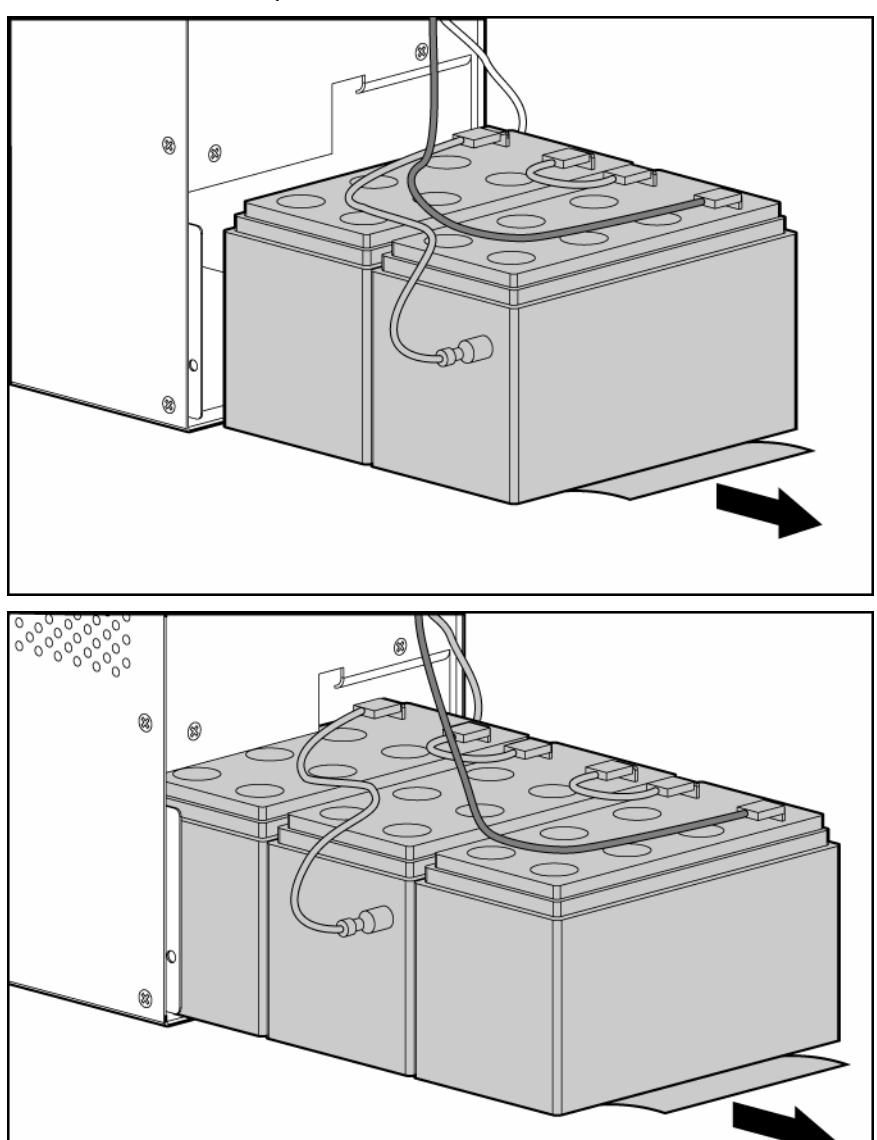

0

<span id="page-25-1"></span>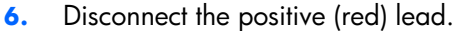

To replace the component, reverse the removal procedure.

**IMPORTANT:** Charge the batteries for at least 24 hours before supplying backup power to devices. The batteries charge to:

- 90% of their capacity within 4 hours
- 100% of their capacity within 24 hours

## <span id="page-25-0"></span>Cleaning battery spills

**1.** Put on acid-resistant boots, a chemical face shield, chemical splash goggles, and acid-resistant gloves.

### **WARNING: Battery acid can severely damage your eyes and skin.**

- **2.** Remove combustible materials and all sources of ignition.
- **3.** Stop the flow of material and contain or absorb small spills with dry sand, earth, or vermiculite.
- **4.** Neutralize spilled battery acid with the special solutions contained in a spill kit or with a solution of 1 lb baking soda to 1 gallon of water.
- **5.** Be sure the mixture is neutral, then collect the residue and place the residue in a drum or other suitable container.
- **6.** Properly dispose of hazardous waste.

**WARNING: Do not allow discharge of unneutralized acid to reach the sewer.**

# <span id="page-27-4"></span><span id="page-27-0"></span>**Troubleshooting**

### In this section

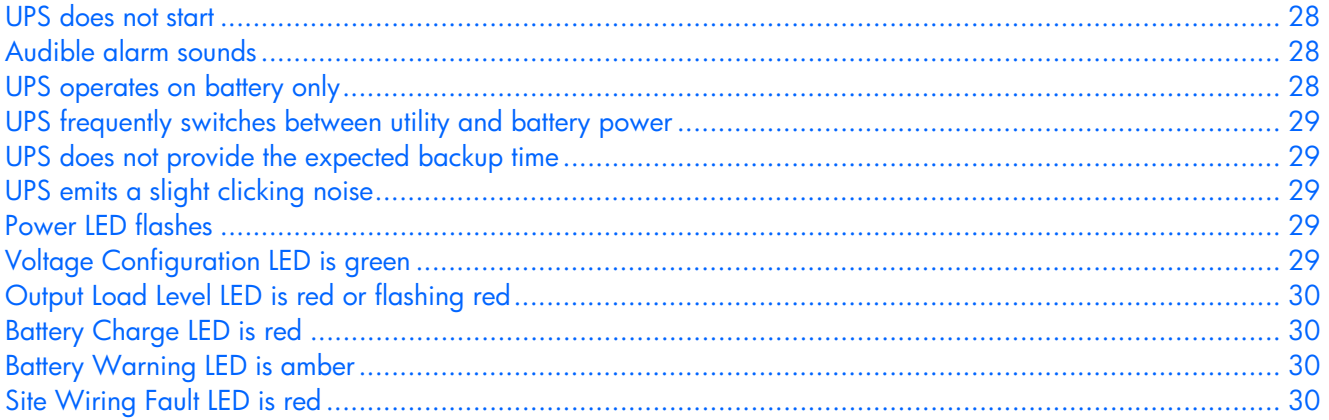

## <span id="page-27-1"></span>UPS does not start

#### **Action:**

- **1.** Be sure that the power cord is plugged in to a utility power receptacle.
- **2.** Check the power source at the utility power receptacle.
- **3.** Allow the UPS batteries to charge for 24 hours.

# <span id="page-27-2"></span>Audible alarm sounds

#### **Action:**

- **1.** Identify the LED associated with the audible alarm.
- **2.** Check the troubleshooting information in this document to determine the cause of the alarm.

## <span id="page-27-3"></span>UPS operates on battery only

#### **Action:**

- **1.** Save your work.
- **2.** Power down the load devices connected to the UPS output receptacles.
- **3.** Remove one or more load devices to reduce the power requirements.
- **4.** Be sure the UPS configuration matches the utility voltage. Refer to "Selecting the UPS voltage configuration (on pag[e 14\)](#page-13-0)."

## <span id="page-28-5"></span><span id="page-28-0"></span>UPS frequently switches between utility and battery power

#### **Action**:

- **1.** Check the input voltage and reconfigure the UPS ("[Selecting the UPS voltage configuration"](#page-13-0) on page [14\)](#page-13-0).
- **2.** Contact a qualified electrician to verify that the utility power is suitable for the UPS.

## <span id="page-28-1"></span>UPS does not provide the expected backup time

#### **Action:**

- **1.** If the Output Load Level LED is red or flashing red, remove one or more load devices to reduce the power requirements.
- **2.** Power down the UPS (["Powering down the UPS"](#page-18-4) on page [19\)](#page-18-4).
- **3.** Verify that the batteries are connected.
- **4.** Allow the UPS batteries to charge for 24 hours.
- **5.** Initiate a self-test ("[Initiating a self-test"](#page-18-1) on page [19\).](#page-18-1)
- **6.** During extended power outages, save your work, power down the load devices, and then power down the UPS ("[Powering down the UPS"](#page-18-4) on page [19\)](#page-18-4) to conserve battery power.

## <span id="page-28-2"></span>UPS emits a slight clicking noise

Action: The UPS is automatically correcting high or low AC voltage on the utility line. No action is required.

## <span id="page-28-3"></span>Power LED flashes

#### **Action:**

If the Battery Charge LED is also red:

- **a.** Save your work, and power down the UPS (["Powering down the UPS"](#page-18-4) on page [19\)](#page-18-4).
- **b.** After the blackout or brownout is over, power up the UPS (["Powering up the UPS"](#page-17-0) on page [18\)](#page-17-0).
- **c.** Allow the UPS batteries to charge for 24 hours.

If the Battery Charge LED is also yellow or green:

- **a.** Consider saving your work and powering down the UPS (on page [19\)](#page-18-4). If the blackout or brownout is prolonged, the Battery Charge LED turns red as the UPS batteries near depletion.
- **b.** After the blackout or brownout is over, power up the UPS (["Powering up the UPS"](#page-17-0) on page [18\)](#page-17-0).
- **c.** Allow the UPS batteries to charge for 24 hours.

## <span id="page-28-4"></span>Voltage Configuration LED is green

**Action:** The UPS is automatically correcting high or low AC voltage on the utility line. No action is required.

# <span id="page-29-4"></span><span id="page-29-0"></span>Output Load Level LED is red or flashing red

#### **Action:**

- **1.** Remove one or more load devices to reduce the power requirements.
- **2.** Initiate a self-test ("[Initiating a self-test"](#page-18-1) on page [19\).](#page-18-1)
- **3.** If the condition persists, verify that the load devices are not defective.

## <span id="page-29-1"></span>Battery Charge LED is red

#### **Action:**

If the Power LED is flashing green:

- **a.** Save your work, and power down the UPS (["Powering down the UPS"](#page-18-4) on page [19\)](#page-18-4).
- **b.** After the blackout or brownout is over, power up the UPS (["Powering up the UPS"](#page-17-0) on page [18\)](#page-17-0).
- **c.** Allow the UPS batteries to charge for 24 hours.

If the Power LED is green:

- **a.** Continue to let the batteries charge until the Battery Charge LED is green.
- **b.** Initiate a self-test ("[Initiating a self-test"](#page-18-1) on page [19\)](#page-18-1).

## <span id="page-29-2"></span>Battery Warning LED is amber

#### **Action:**

- **1.** Allow the UPS batteries to charge for 24 hours.
- **2.** Initiate a self-test ("[Initiating a self-test"](#page-18-1) on page [19\).](#page-18-1)

## <span id="page-29-3"></span>Site Wiring Fault LED is red

**Action**: Contact a qualified electrician to be sure that:

- The utility power receptacle is grounded.
- There is a ground wire in the UPS power cord.
- The line and neutral wires are not reversed in the wall outlet.

# <span id="page-30-4"></span><span id="page-30-0"></span>**Specifications**

## In this section

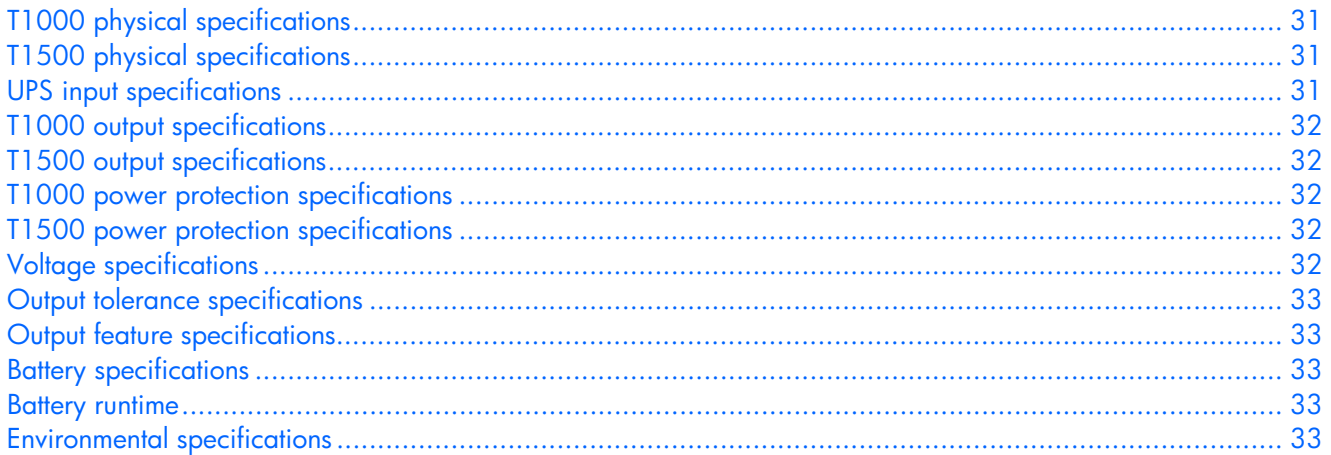

## <span id="page-30-1"></span>T1000 physical specifications

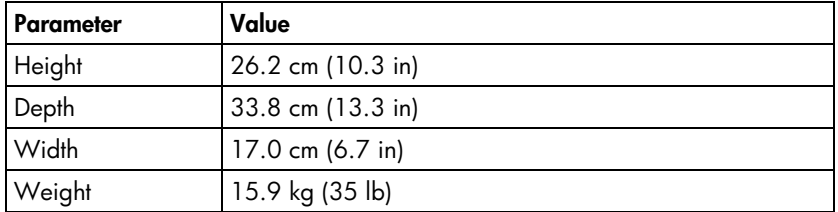

# <span id="page-30-2"></span>T1500 physical specifications

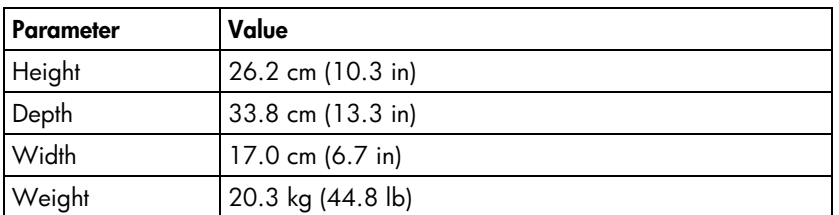

# <span id="page-30-3"></span>UPS input specifications

**NOTE:** An asterisk (\*) indicates the default setting.

<span id="page-31-5"></span>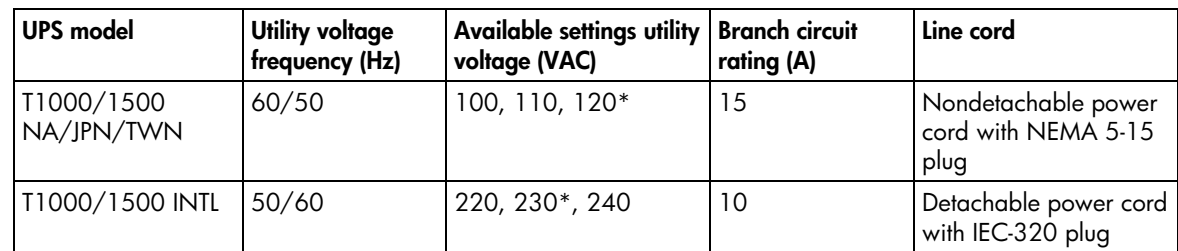

## <span id="page-31-0"></span>T1000 output specifications

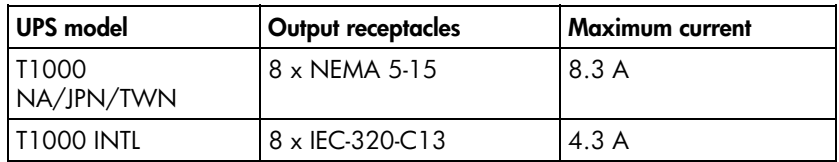

## <span id="page-31-1"></span>T1500 output specifications

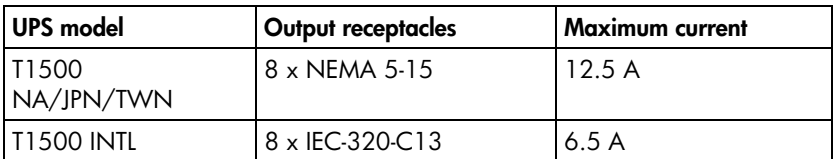

## <span id="page-31-2"></span>T1000 power protection specifications

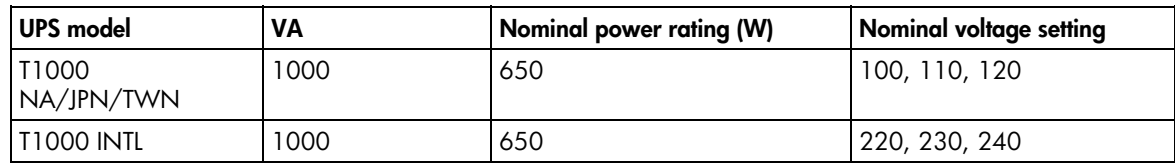

## <span id="page-31-3"></span>T1500 power protection specifications

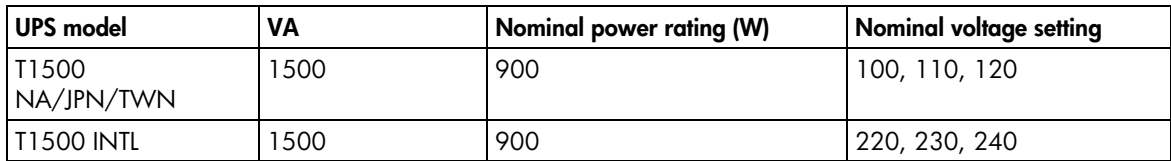

# <span id="page-31-4"></span>Voltage specifications

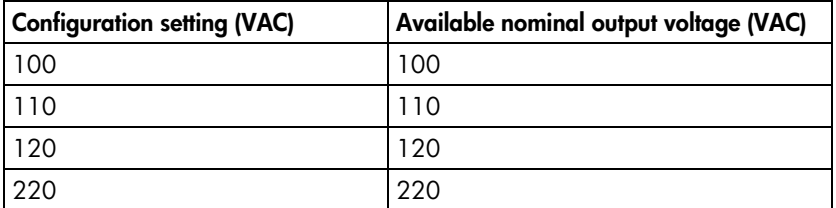

<span id="page-32-5"></span>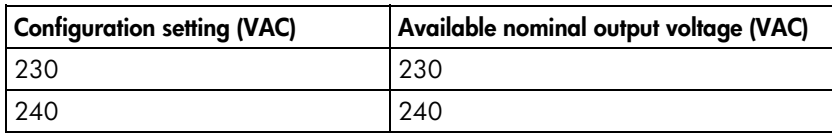

## <span id="page-32-0"></span>Output tolerance specifications

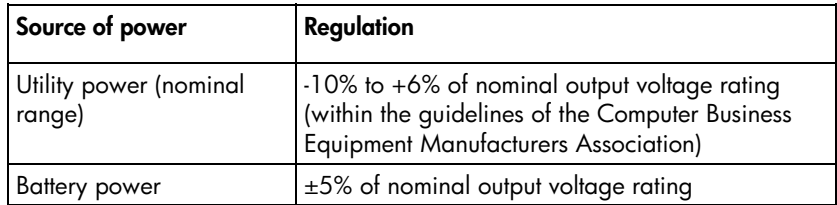

# <span id="page-32-1"></span>Output feature specifications

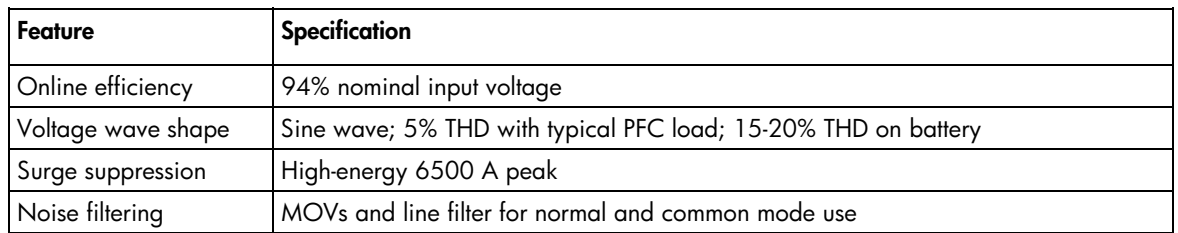

## <span id="page-32-2"></span>Battery specifications

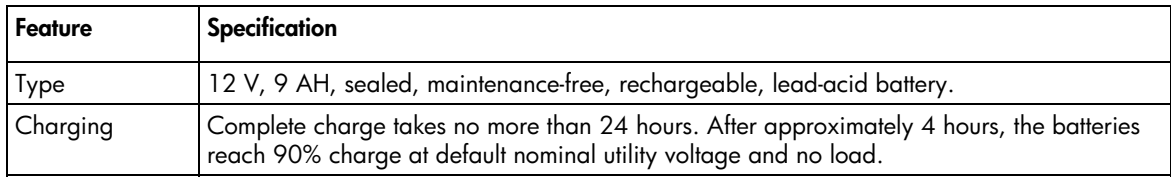

## <span id="page-32-3"></span>Battery runtime

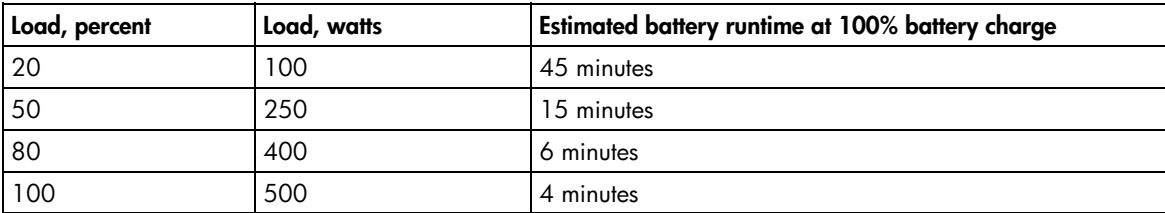

## <span id="page-32-4"></span>Environmental specifications

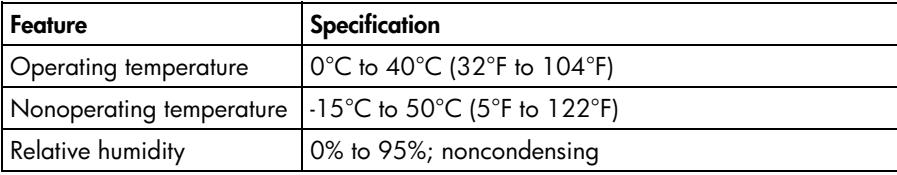

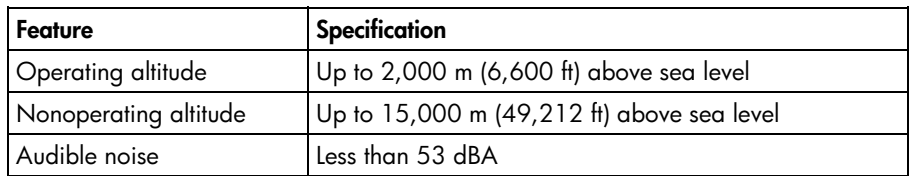

# <span id="page-34-5"></span><span id="page-34-0"></span>Spares

## In this section

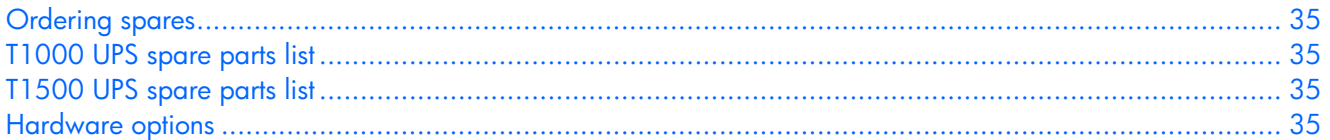

## <span id="page-34-1"></span>Ordering spares

To order a spare, visit the HP website ([http://h61003.www6.hp.com\).](http://h61003.www6.hp.com/) To replace parts under warranty, contact an HP authorized service representative.

## <span id="page-34-2"></span>T1000 UPS spare parts list

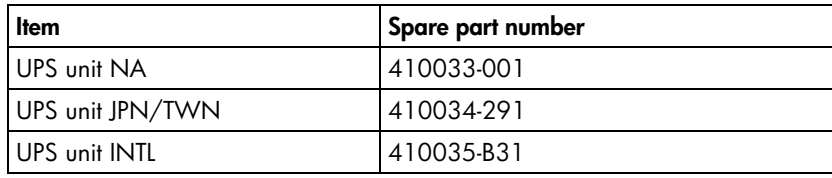

## <span id="page-34-3"></span>T1500 UPS spare parts list

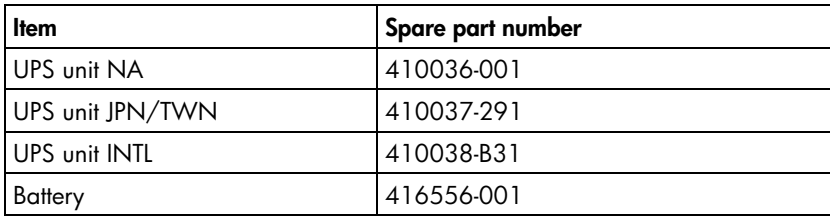

## <span id="page-34-4"></span>Hardware options

For information on the supported hardware options, see the HP website ([http://www.hp.com/go/rackandpower\).](http://www.hp.com/go/rackandpower)

# <span id="page-35-3"></span><span id="page-35-0"></span>Technical support

### In this section

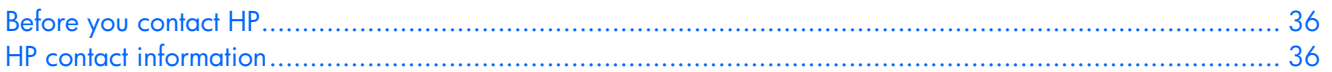

## <span id="page-35-1"></span>Before you contact HP

Be sure to have the following information available before you call HP:

- Technical support registration number (if applicable)
- Product serial number
- Product model name and number
- Applicable error messages
- Add-on boards or hardware
- Third-party hardware or software
- Operating system type and revision level

## <span id="page-35-2"></span>HP contact information

For the name of the nearest HP authorized reseller:

- In the United States, refer to the HP US service locator webpage [\(http://www.hp.com/service\\_locator\)](http://www.hp.com/service_locator).
- In other locations, refer to the HP website ([http://www.hp.com\).](http://www.hp.com/)

For HP technical support:

- In North America:
	- Call 1-800-HP-INVENT (1-800-474-6836). This service is available 24 hours a day, 7 days a week. For continuous quality improvement, calls may be recorded or monitored.
	- If you have purchased a Care Pack (service upgrade), call 1-800-633-3600. For more information about Care Packs, refer to the HP website ([http://www.hp.com\)](http://www.hp.com/).
- Outside North America, call the nearest HP Technical Support Phone Center. For telephone numbers for worldwide Technical Support Centers, refer to the HP website [\(http://www.hp.com\)](http://www.hp.com/).

# <span id="page-36-4"></span><span id="page-36-0"></span>Warranty information

In this section

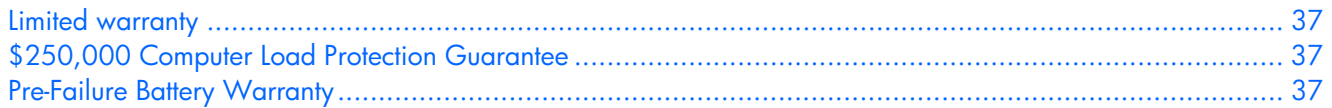

## <span id="page-36-1"></span>Limited warranty

To back up the wide range of features offered with the UPS, a 3-year limited warranty is provided.

## <span id="page-36-2"></span>\$250,000 Computer Load Protection Guarantee

In addition to the limited warranty, a \$250,000 Computer Load Protection Guarantee (provided by the original equipment manufacturer) is offered.

**IMPORTANT:** The \$250,000 Computer Load Protection Guarantee is offered only in The United States and Canada.

The \$250,000 Computer Load Protection Guarantee only applies if:

- The UPS is plugged into a suitably grounded and wired outlet using no extension cords, adapters, other ground wires, or other electrical connections.
- The UPS installation complies with all applicable electrical and safety codes specified by the NEC.
- The UPS is used under normal operating conditions and users comply with all instructions and labels.
- The UPS is not damaged by accident (other than a utility power transient), misuse, or abuse.
	- The Guarantee applies only to the original end-user and is non-transferable.
	- The Guarantee does not include reimbursement for or restoration of any data loss.
- The UPS is either connected directly to an enterprise class PDU, which is then connected directly to a server, workstation, or personal computer, or the UPS is connected directly to a server, workstation, or personal computer.

## <span id="page-36-3"></span>Pre-Failure Battery Warranty

The Pre-Failure Battery Warranty, standard on all UPS units, extends the advantage of a 3-year limited warranty by applying it to the battery before it actually fails. The Pre-Failure Battery Warranty ensures that the battery is replaced free of charge when a notification that the battery might fail is received from power management software. The battery warranty coverage is 3 years for parts. The warranty for the first year of ownership includes parts and labor. If battery spares are not available for a particular UPS model, the entire UPS, including its battery, is replaced.

A Pre-Failure Battery warning is given 30 days before a battery failure. The warning is indicated in one or both of the following ways:

• An LED showing the battery is low

• Notification from power management software

# <span id="page-38-4"></span><span id="page-38-0"></span>Regulatory compliance notices

### In this section

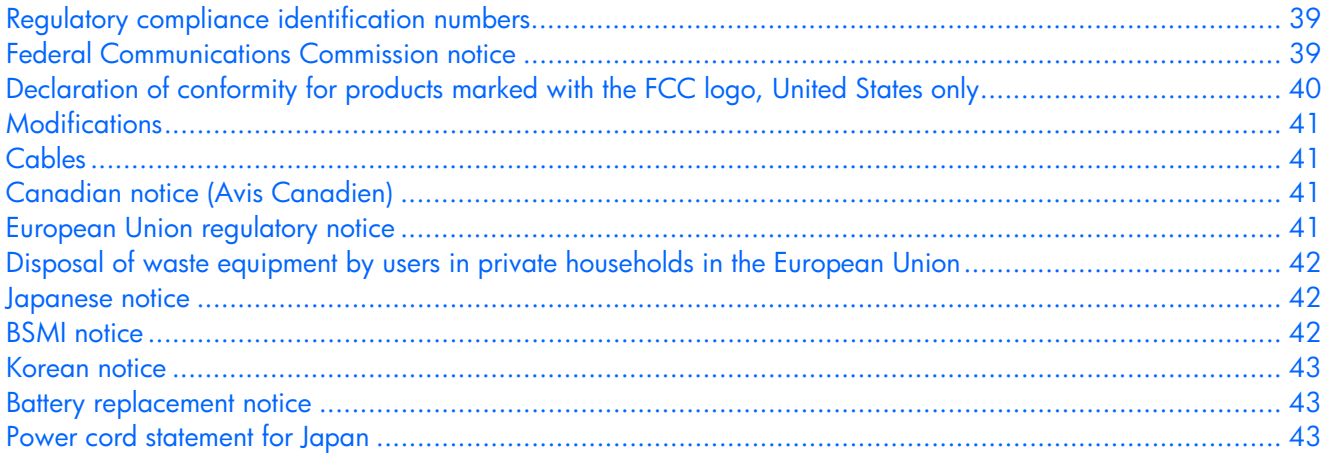

## <span id="page-38-1"></span>Regulatory compliance identification numbers

For the purpose of regulatory compliance certifications and identification, this product has been assigned a unique regulatory model number. The regulatory model number can be found on the product nameplate label, along with all required approval markings and information. When requesting compliance information for this product, always refer to this regulatory model number. The regulatory model number is not the marketing name or model number of the product.

## <span id="page-38-2"></span>Federal Communications Commission notice

Part 15 of the Federal Communications Commission (FCC) Rules and Regulations has established Radio Frequency (RF) emission limits to provide an interference-free radio frequency spectrum. Many electronic devices, including computers, generate RF energy incidental to their intended function and are, therefore, covered by these rules. These rules place computers and related peripheral devices into two classes, A and B, depending upon their intended installation. Class A devices are those that may reasonably be expected to be installed in a business or commercial environment. Class B devices are those that may reasonably be expected to be installed in a residential environment (for example, personal computers). The FCC requires devices in both classes to bear a label indicating the interference potential of the device as well as additional operating instructions for the user.

## <span id="page-38-3"></span>FCC rating label

The FCC rating label on the device shows the classification (A or B) of the equipment. Class B devices have an FCC logo or ID on the label. Class A devices do not have an FCC logo or ID on the label. After you determine the class of the device, refer to the corresponding statement.

## <span id="page-39-3"></span><span id="page-39-0"></span>Class A equipment

This equipment has been tested and found to comply with the limits for a Class A digital device, pursuant to Part 15 of the FCC Rules. These limits are designed to provide reasonable protection against harmful interference when the equipment is operated in a commercial environment. This equipment generates, uses, and can radiate radio frequency energy and, if not installed and used in accordance with the instructions, may cause harmful interference to radio communications. Operation of this equipment in a residential area is likely to cause harmful interference, in which case the user will be required to correct the interference at personal expense.

## <span id="page-39-1"></span>Class B equipment

This equipment has been tested and found to comply with the limits for a Class B digital device, pursuant to Part 15 of the FCC Rules. These limits are designed to provide reasonable protection against harmful interference in a residential installation. This equipment generates, uses, and can radiate radio frequency energy and, if not installed and used in accordance with the instructions, may cause harmful interference to radio communications. However, there is no guarantee that interference will not occur in a particular installation. If this equipment does cause harmful interference to radio or television reception, which can be determined by turning the equipment off and on, the user is encouraged to try to correct the interference by one or more of the following measures:

- Reorient or relocate the receiving antenna.
- Increase the separation between the equipment and receiver.
- Connect the equipment into an outlet on a circuit that is different from that to which the receiver is connected.
- Consult the dealer or an experienced radio or television technician for help.

## <span id="page-39-2"></span>Declaration of conformity for products marked with the FCC logo, United States only

This device complies with Part 15 of the FCC Rules. Operation is subject to the following two conditions: (1) this device may not cause harmful interference, and (2) this device must accept any interference received, including interference that may cause undesired operation.

For questions regarding this product, contact us by mail or telephone:

- Hewlett-Packard Company P. O. Box 692000, Mail Stop 530113 Houston, Texas 77269-2000
- 1-800-HP-INVENT (1-800-474-6836). (For continuous quality improvement, calls may be recorded or monitored.)

For questions regarding this FCC declaration, contact us by mail or telephone:

- Hewlett-Packard Company P. O. Box 692000, Mail Stop 510101 Houston, Texas 77269-2000
- 1-281-514-3333

To identify this product, refer to the part, series, or model number found on the product.

## <span id="page-40-4"></span><span id="page-40-0"></span>**Modifications**

The FCC requires the user to be notified that any changes or modifications made to this device that are not expressly approved by Hewlett-Packard Company may void the user's authority to operate the equipment.

## <span id="page-40-1"></span>**Cables**

Connections to this device must be made with shielded cables with metallic RFI/EMI connector hoods in order to maintain compliance with FCC Rules and Regulations.

# <span id="page-40-2"></span>Canadian notice (Avis Canadien)

#### **Class A equipment**

This Class A digital apparatus meets all requirements of the Canadian Interference-Causing Equipment Regulations.

Cet appareil numérique de la classe A respecte toutes les exigences du Règlement sur le matériel brouilleur du Canada.

#### **Class B equipment**

This Class B digital apparatus meets all requirements of the Canadian Interference-Causing Equipment Regulations.

Cet appareil numérique de la classe B respecte toutes les exigences du Règlement sur le matériel brouilleur du Canada.

## <span id="page-40-3"></span>European Union regulatory notice

This product complies with the following EU Directives:

- Low Voltage Directive 73/23/EEC
- EMC Directive 89/336/EEC

Compliance with these directives implies conformity to applicable harmonized European standards (European Norms) which are listed on the EU Declaration of Conformity issued by Hewlett-Packard for this product or product family.

This compliance is indicated by the following conformity marking placed on the product:

# CE

This marking is valid for non-Telecom products and EU harmonized Telecom products (e.g. Bluetooth).

# $\mathbb{C}$ (xxxx<sup>\*</sup>) $\oplus$

This marking is valid for EU non-harmonized Telecom products.

\*Notified body number (used only if applicable—refer to the product label)

## <span id="page-41-3"></span><span id="page-41-0"></span>Disposal of waste equipment by users in private households in the European Union

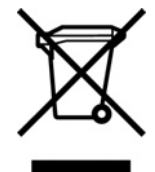

This symbol on the product or on its packaging indicates that this product must not be disposed of with your other household waste. Instead, it is your responsibility to dispose of your waste equipment by handing it over to a designated collection point for the recycling of waste electrical and electronic equipment. The separate collection and recycling of your waste equipment at the time of disposal will help to conserve natural resources and ensure that it is recycled in a manner that protects human health and the environment. For more information about where you can drop off your waste equipment for recycling, please contact your local city office, your household waste disposal service or the shop where you purchased the product.

## <span id="page-41-1"></span>Japanese notice

ご使用になっている装置にVCCIマークが付いていましたら、次の説明文を お読み下さい。

この装置は、情報処理装置等電波障害自主規制協議会 (VCCI) の基準 に基づくクラスB情報技術装置です。この装置は、家庭環境で使用すること を目的としていますが、この装置がラジオやテレビジョン受信機に近接して 使用されると、受信障害を引き起こすことがあります。 取扱説明書に従って正しい取り扱いをして下さい。

VCCIマークが付いていない場合には、次の点にご注意下さい。

この装置は、情報処理装置等電波障害自主規制協議会 (VCCI) の基準に 基づくクラスA情報技術装置です この装置を家庭環境で使用すると電波 妨害を引き起こすことがあります。この場合には使用者が適切な対策を講ず るよう要求されることがあります。

## <span id="page-41-2"></span>BSMI notice

## 警告使用者:

這是甲類的資訊產品,在居住的 環境中使用時,可能會造成射頻 干擾,在這種情況下,使用者會 被要求採取某些適當的對策。

## <span id="page-42-3"></span><span id="page-42-0"></span>Korean notice

#### **Class A equipment**

#### **Class B equipment**

B급 기기 (가정용 정보통신기기)

이 기기는 가정용으로 전자파적합등록을 한 기기로서<br>주거지역에서는 물론 모든지역에서 사용할 수 있습니다.

## <span id="page-42-1"></span>Battery replacement notice

 **WARNING: Power products contain sealed lead-acid battery modules. A risk of fire and burns exists if the battery is not properly handled. To reduce the risk of personal injury:**

- **Do not attempt to recharge the battery.**
- **Do not expose the battery to temperatures higher than 60°C (140°F).**
- **Do not disassemble, crush, puncture, short external contacts, or dispose of in fire or water. The battery might explode.**

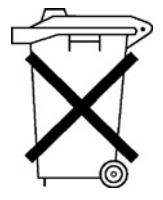

Batteries, battery packs, and accumulators should not be disposed of together with the general household waste. To forward them to recycling or proper disposal, use the public collection system or return them to HP, an authorized HP Partner, or their agents.

For more information about battery replacement or proper disposal, contact an authorized reseller or an authorized service provider.

## <span id="page-42-2"></span>Power cord statement for Japan

製品には、同梱された電源コードをお使い下さい。<br>同梱された電源コードは、他の製品では使用出来ません。

# <span id="page-43-3"></span><span id="page-43-0"></span>Electrostatic discharge

### In this section

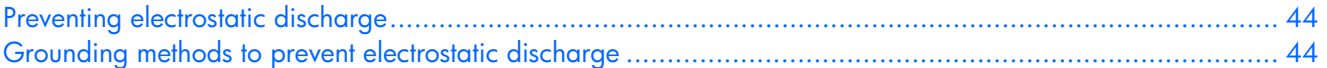

## <span id="page-43-1"></span>Preventing electrostatic discharge

To prevent damaging the system, be aware of the precautions you need to follow when setting up the system or handling parts. A discharge of static electricity from a finger or other conductor may damage system boards or other static-sensitive devices. This type of damage may reduce the life expectancy of the device.

To prevent electrostatic damage:

- Avoid hand contact by transporting and storing products in static-safe containers.
- Keep electrostatic-sensitive parts in their containers until they arrive at static-free workstations.
- Place parts on a grounded surface before removing them from their containers.
- Avoid touching pins, leads, or circuitry.
- Always be properly grounded when touching a static-sensitive component or assembly.

## <span id="page-43-2"></span>Grounding methods to prevent electrostatic discharge

Several methods are used for grounding. Use one or more of the following methods when handling or installing electrostatic-sensitive parts:

- Use a wrist strap connected by a ground cord to a grounded workstation or computer chassis. Wrist straps are flexible straps with a minimum of 1 megohm ±10 percent resistance in the ground cords. To provide proper ground, wear the strap snug against the skin.
- Use heel straps, toe straps, or boot straps at standing workstations. Wear the straps on both feet when standing on conductive floors or dissipating floor mats.
- Use conductive field service tools.
- Use a portable field service kit with a folding static-dissipating work mat.

If you do not have any of the suggested equipment for proper grounding, have an authorized reseller install the part.

For more information on static electricity or assistance with product installation, contact an authorized reseller.

# <span id="page-44-0"></span>Acronyms and abbreviations

### IEC

International Electrotechnical Commission

LED light-emitting diode

NEC National Electrical Code

National Electrical Manufacturers Association

PFC power factor corrected

UPS uninterruptible power system

USB

NEMA

universal serial bus

# <span id="page-45-0"></span>**Index**

## **A**

alarm conditions [19](#page-18-5)  alarms, silencing [19](#page-18-5)  alarms, troubleshooting [28](#page-27-4)  authorized reseller [36](#page-35-3) 

### **B**

backup time, insufficient [29](#page-28-5)  batteries, care and storage [22](#page-21-5)  batteries, charging [17](#page-16-3)  batteries, cleaning spills [26](#page-25-1)  batteries, connecting 13 batteries, replacing [22,](#page-21-5) [23](#page-22-1)  batteries, runtime [33](#page-32-5)  batteries, specifications [33](#page-32-5)  battery cables, connecting [13](#page-12-2)  Battery Charge LED, location [7](#page-6-1)  Battery Charge LED, troubleshooting [30](#page-29-4)  battery expiration date [13](#page-12-2)  battery replacement notice 43 Battery Warning LED, location [7](#page-6-1)  Battery Warning LED, troubleshooting [30](#page-29-4)  battery warranty 37 bezel, front 6 bezel, removing [13](#page-12-2)  BSMI notice 42

### **C**

cables [41](#page-40-4)  cables, battery [13](#page-12-2)  Canadian notice [41](#page-40-4)  charging batteries [17](#page-16-3)  class A equipment [40](#page-39-3)  class B equipment [40](#page-39-3)  communications port, connecting [15](#page-14-2)  component identification [6,](#page-5-2) [7](#page-6-1)  configuring components [14](#page-13-1)  connecting devices to UPS [17](#page-16-3)  contacting HP [36](#page-35-3) 

### **D**

devices, connecting [17](#page-16-3)  diagnostics 19 dimensions, UPS [31](#page-30-4)  DIP switches, location [8,](#page-7-1) [9,](#page-8-1) [10,](#page-9-1) [11](#page-10-1)  DIP switches, setting 14 disposal, battery 43

### **E**

electrical requirements [12](#page-11-3)  electrostatic discharge [44](#page-43-3)  environmental specifications [33](#page-32-5)  European Union notice [41](#page-40-4) 

### **F**

FCC rating label [39](#page-38-4)  Federal Communications Commission (FCC) notice [39,](#page-38-4) [40,](#page-39-3) [41](#page-40-4)  firmware, updating [22](#page-21-5)  frequent switching between battery and utility power [29](#page-28-5)  front bezel [6](#page-5-2)  front panel buttons [7](#page-6-1)  front panel components [6,](#page-5-2) [7](#page-6-1)  front panel LEDs [7](#page-6-1) 

### **G**

grounding methods [44](#page-43-3) 

### **H**

hardware options [35](#page-34-5)  HP Power Manager [21](#page-20-2)  HP Technical Support [36](#page-35-3) 

### **I**

input specifications [31](#page-30-4)  installation instructions [12](#page-11-3)  insufficient backup time [29](#page-28-5)  International model [10,](#page-9-1) [11](#page-10-1) 

### **J**

Japanese notice 42

#### **K**

Korean notices [43](#page-42-3) 

### **L**

LED, power button [7](#page-6-1)  LEDs [6,](#page-5-2) [7](#page-6-1)  limited warranty [37](#page-36-4)  load protection guarantee [37](#page-36-4)  low-voltage UPS [8,](#page-7-1) 9

### **M**

maintenance [22](#page-21-5)  models, high-voltage UPS [10,](#page-9-1) [11](#page-10-1)  models, low-voltage UPS [8,](#page-7-1) 9 modifications, FCC notice [41](#page-40-4)  Mute/Test button [7](#page-6-1) 

### **N**

nominal voltage, configuring [14](#page-13-1)  North America and Japan model [8,](#page-7-1) [9](#page-8-1) 

### **O**

On button, location [7](#page-6-1)  operations, UPS [19](#page-18-5)  ordering spares [35](#page-34-5)  output feature specifications [33](#page-32-5)  Output Load Level LED, location [7](#page-6-1)  Output Load Level LED, troubleshooting [30](#page-29-4)  output specifications [32](#page-31-5)  output tolerance specifications [33](#page-32-5)  overview, front panel display [7](#page-6-1)  overview, HP Power Manager [21](#page-20-2) 

### **P**

phone numbers [36](#page-35-3)  physical specifications [31](#page-30-4)  Power LED, location [7](#page-6-1)  Power LED, troubleshooting [29](#page-28-5)  power management [21](#page-20-2)  Power On/Standby button [7](#page-6-1)  power protection specifications [32](#page-31-5)  powering down [19](#page-18-5)  powering up [18](#page-17-1)  problem diagnosis [28](#page-27-4) 

## **R**

regulatory compliance identification numbers [39](#page-38-4)  regulatory compliance notices [39,](#page-38-4) [41,](#page-40-4) [42](#page-41-3)  replacing the batteries [22,](#page-21-5) [23](#page-22-1)  required information [36](#page-35-3)  runtime specifications [33](#page-32-5) 

### **S**

safety considerations [22](#page-21-5)  serial port [15](#page-14-2)  series number [39](#page-38-4)  Site Wiring Fault LED, location [8,](#page-7-1) [9,](#page-8-1) [10,](#page-9-1) [11](#page-10-1)  Site Wiring Fault LED, troubleshooting [30](#page-29-4)  software [21](#page-20-2)  spare part numbers [35](#page-34-5)  spares [35](#page-34-5)  specifications [31](#page-30-4)  Standby button, location [7](#page-6-1)  Standby mode [7](#page-6-1)  static electricity 44 storing batteries [22](#page-21-5)  supported hardware [35](#page-34-5)  supported software [21](#page-20-2) 

### **T**

T1000 INTL [10](#page-9-1)  T1000 NA/JPN/TWN [8](#page-7-1)  T1500 INTL [11](#page-10-1)  T1500 NA/JPN/TWN [9](#page-8-1)  technical support [36](#page-35-3)  telephone numbers [36](#page-35-3)  temperature ranges (environmental) [33](#page-32-5)  testing LEDs [19](#page-18-5)  troubleshooting [28](#page-27-4) 

### **U**

Uninterruptible Power System, high-voltage models [10,](#page-9-1) [11](#page-10-1)  Uninterruptible Power System, low-voltage models [8,](#page-7-1)  $\circ$ updating the firmware [22](#page-21-5)  UPS does not start [28](#page-27-4)  UPS firmware, updating [22](#page-21-5)  UPS operations [19](#page-18-5)  UPS, installing [12](#page-11-3)  USB connectors [16](#page-15-2)  utility power, connecting [17](#page-16-3) 

### **V**

Voltage Correction LED, location [7](#page-6-1)  Voltage Correction LED, troubleshooting [29](#page-28-5)  voltage specifications [32](#page-31-5)  voltage, configuring [14](#page-13-1) 

### **W**

warranties [37](#page-36-4)  weight, UPS [31](#page-30-4) 

Free Manuals Download Website [http://myh66.com](http://myh66.com/) [http://usermanuals.us](http://usermanuals.us/) [http://www.somanuals.com](http://www.somanuals.com/) [http://www.4manuals.cc](http://www.4manuals.cc/) [http://www.manual-lib.com](http://www.manual-lib.com/) [http://www.404manual.com](http://www.404manual.com/) [http://www.luxmanual.com](http://www.luxmanual.com/) [http://aubethermostatmanual.com](http://aubethermostatmanual.com/) Golf course search by state [http://golfingnear.com](http://www.golfingnear.com/)

Email search by domain

[http://emailbydomain.com](http://emailbydomain.com/) Auto manuals search

[http://auto.somanuals.com](http://auto.somanuals.com/) TV manuals search

[http://tv.somanuals.com](http://tv.somanuals.com/)